# **INDESIGN TIPS & TRICKS** IAIN ANDERSON, IAIN [AT] FUNWITHSTUFF.COM

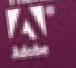

Patent and Legal Notices

Parviz Banki, David Berggren, Caurav Bhargava, Peter Boctor, Robin Briggs, Jonathan Brown, Michael Burbidge Version 5.0.1 in fond memory of Charles Lasseter David Burnard, Lance Bushore, Steve Carlsen, Clody Chen, Melissa Cheng, Susan Cheng-Looi, Michelle Dalto Danielle Darling, Tommy Donovan, Michael Easter, Mohamed El-Zohairy, Henry Fieldstone, Stree Flemiken, Sob Freeman, Ryan Cano, Rich Gartland, Abhishek Culati, Manoj Gupta, Rory Horns, Heath Horton, Thenishetty Jagatish, Gaarav Jain, Matt Joss, Ric Kamicar, Habib Khaifallah, Sanjay Kamar, Scott LeGendre,

ADOBE" INDESIGN" CS3

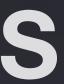

# MORE TIPS AT... **HTTP://FUNWITHSTUFF.COM/THERULES**

Version 5.0.1 In fond memory of Charles Lasseter

ADOBE" INDESIGN" CS3

Parviz Banki, David Berggren, Gaurav Bhargava, Peter Boctor, Robin Briggs, Jonathan Brown, Michael Burbidge Parvid Burnard, Lance Bushore, Steve Carlsen, Cindy Chen, Mellissa Cheng, Susan Cheng-Looi, Michelle Dalto Danielle Darling, Tommy Donovan, Michael Easter, Mohamed El-Zohairy, Henry Fieldstone, Stree Flemiken, Bob Freeman, Ryan Gano, Rich Gartland, Abhishek Culati, Manoj Gupta, Rory Horns, Heath Horton, son Friedman, Nyan Gano, Nen Ganoano, Abnorek Galan, Manig Gapta, Koey Horna, Hean Herton, Thenishetty Jagadish, Gaurav Jain, Matt Joss, Ric Kamicar, Habib Khaifallah, Sanjay Kumar, Scott LeGendre,

Patent and Legal Notices

# AND OF COURSE... **HTTP://INDESIGNSECRETS.COM/**

Patent and Legal Notices

In fond memory of Charles Lasseter

ADOBE" INDESIGN" CS3 Version 5.0.1

Parviz Banki, David Berggren, Gaurav Bhargava, Peter Boctor, Robin Briggs, Jonathan Brown, Michael Burbidge Parvid Burnard, Lance Bushore, Steve Carlsen, Cindy Chen, Mellissa Cheng, Susan Cheng-Looi, Michelle Dalto Danielle Darling, Tommy Donovan, Michael Easter, Mohamed El-Zohairy, Henry Fieldstone, Stree Flemiken, Bob Freeman, Ryan Gano, Rich Gartland, Abhishek Culati, Manoj Gupta, Rory Horns, Heath Horton, ios Fishnah, Nyan Gano, Nun Ganana, Abhistoric Galan, Marig Gapta, Kory Homa, Hearin Homan, Thenishetty Jagatish, Gauray Jain, Mart Joss, Ric Kamicar, Habib Khaifallah, Sanjay Kumar, Scott LeGendre, 1. Ma

# ADOBE" INDESIGN" CS3

Parviz Banki, David Berggren, Caurav Bhargava, Peter Boctor, Robin Briggs, Jonathan Brown, Michael Burbidge Version 5.0.1 in fond memory of Charles Lasseter David Burnard, Lance Bushore, Steve Carlsen, Cindy Chen, Melissa Cheng, Susan Cheng-Looi, Michelle Dalto InDesign, InCopy, and InDesign Server Engineering: Danielle Darling, Tommy Donovan, Michael Easter, Mohamed El-Zohairy, Henry Fieldstone, Sove Flemiken, Bob Freeman, Ryan Gano, Rich Gartland, Abhishek Gulati, Mantj Gupta, Rory Horns, Heath Horton, Marinhetty Jagadish, Gaurav Jain, Mart Joss, Ric Kamicar, Habib Khaifallah, Sanjay Kumar, Scott LeGendre, V Patent and Legal Notices

IMAGES

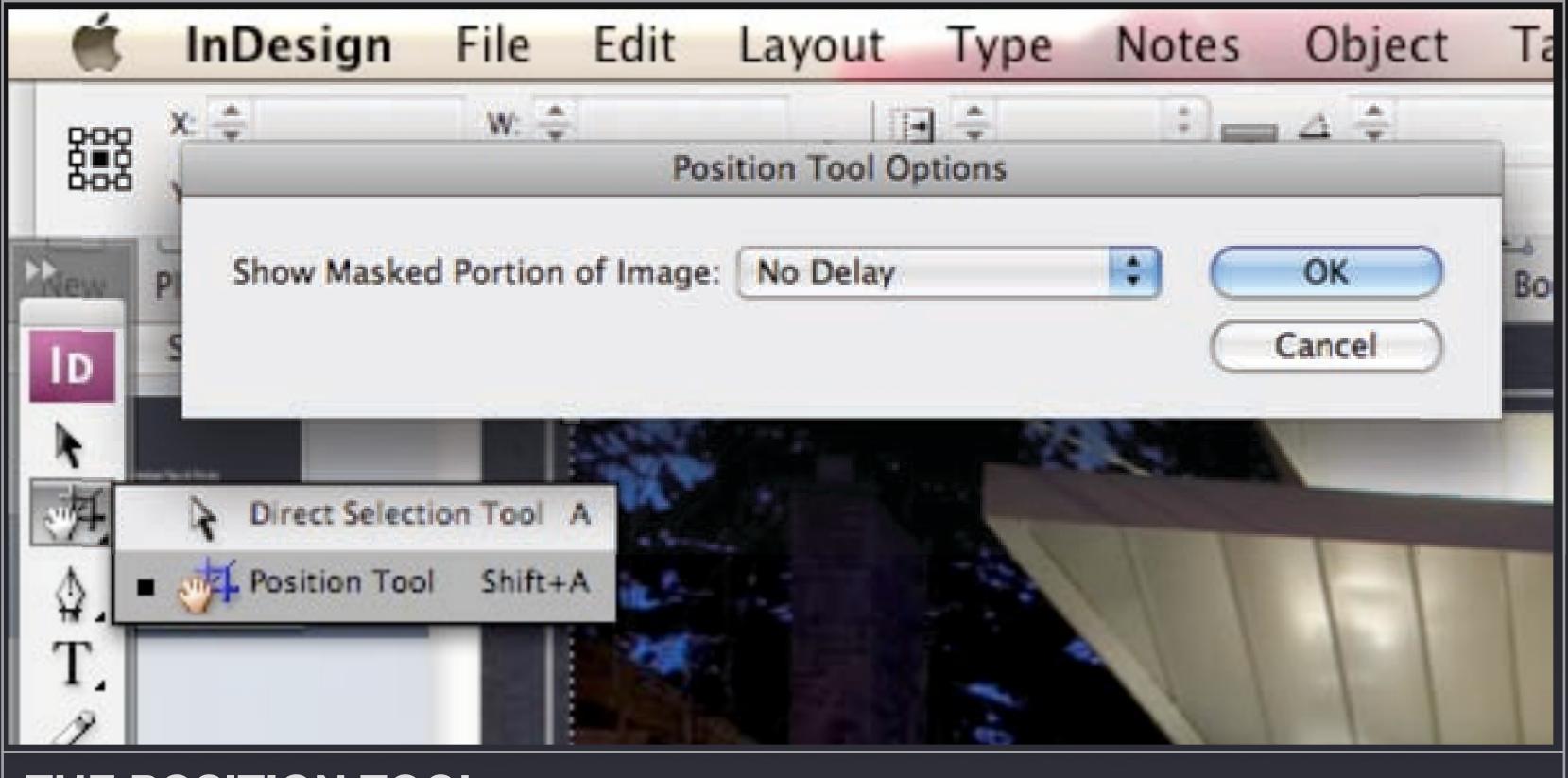

### THE POSITION TOOL LIKE THE DIRECT SELECTION TOOL, BUT NOT QUITE THE SAME

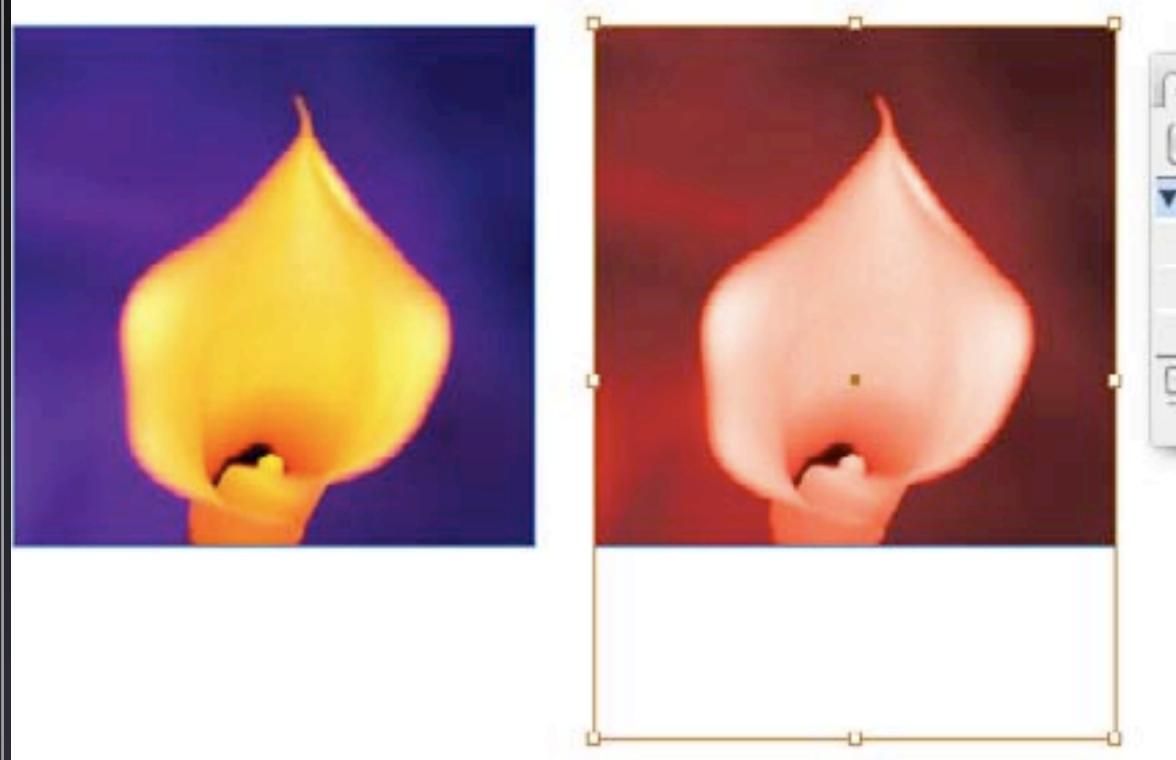

### **INSTANT TINTING**

**OPACITY EFFECTS FOR FUN AND PROFIT, ESPECIALLY STRIPES, AT 100%, 50%, OR WHATEVER YOU LIKE** 

|   | alle in                           |
|---|-----------------------------------|
| 0 | Effects ×                         |
| 1 | uminosity Opacity: 100% 👂         |
| • | Graphic: Luminosity 100%          |
|   | Stroke:                           |
|   | Fill:                             |
|   | Text:                             |
|   | Isolate Blending 🗌 Knockout Group |
|   |                                   |
|   |                                   |
|   |                                   |

### WHEN PLACING (MULTIPLE) IMAGES... USE YOUR KEYS: LEFT, RIGHT, ESCAPE, COMMAND-SHIFT-CLICK FOR ALL, CHECK YOUR LINK PALETTE, OPTION-CLICK TO REPLACE EXISTING IMAGES

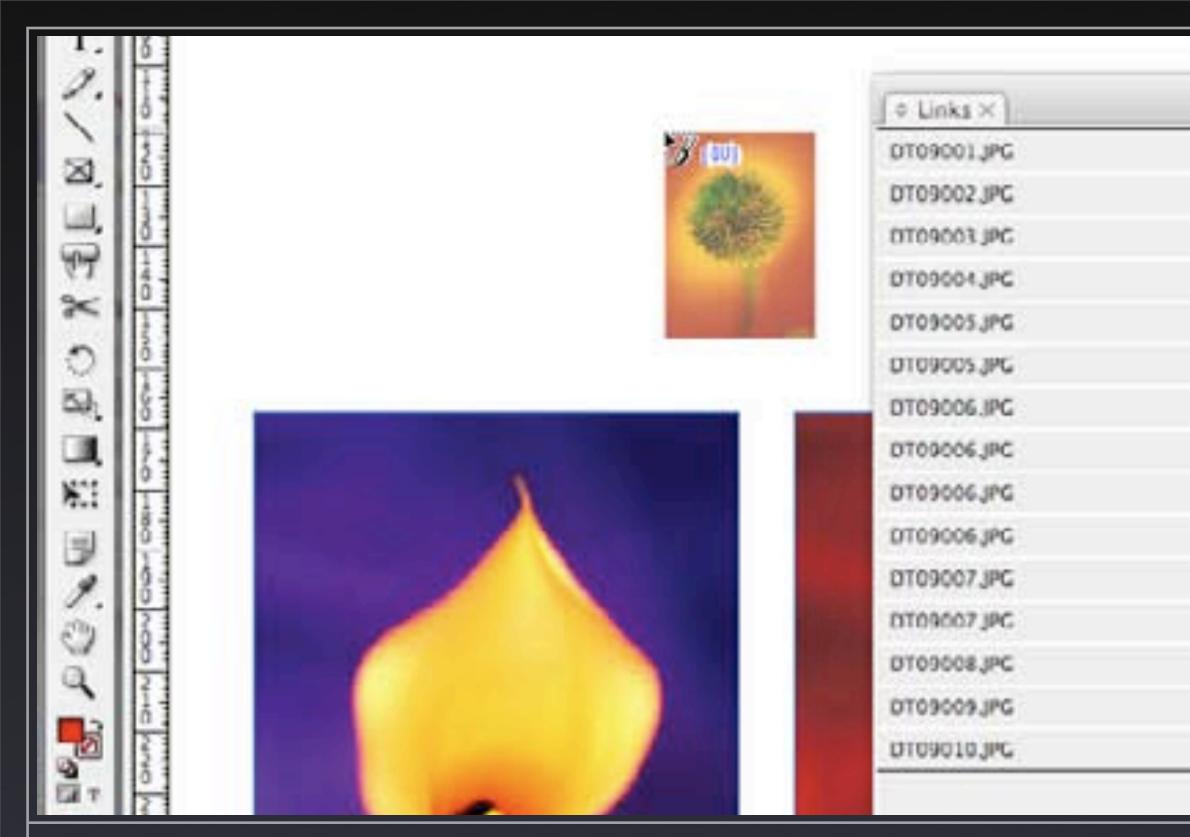

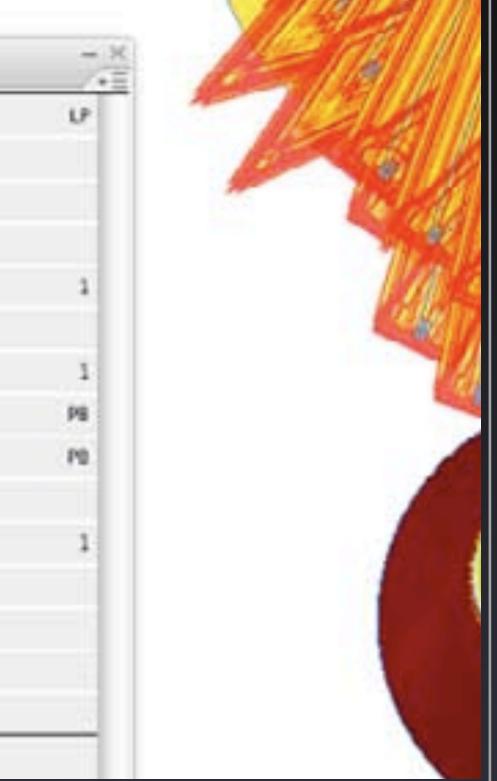

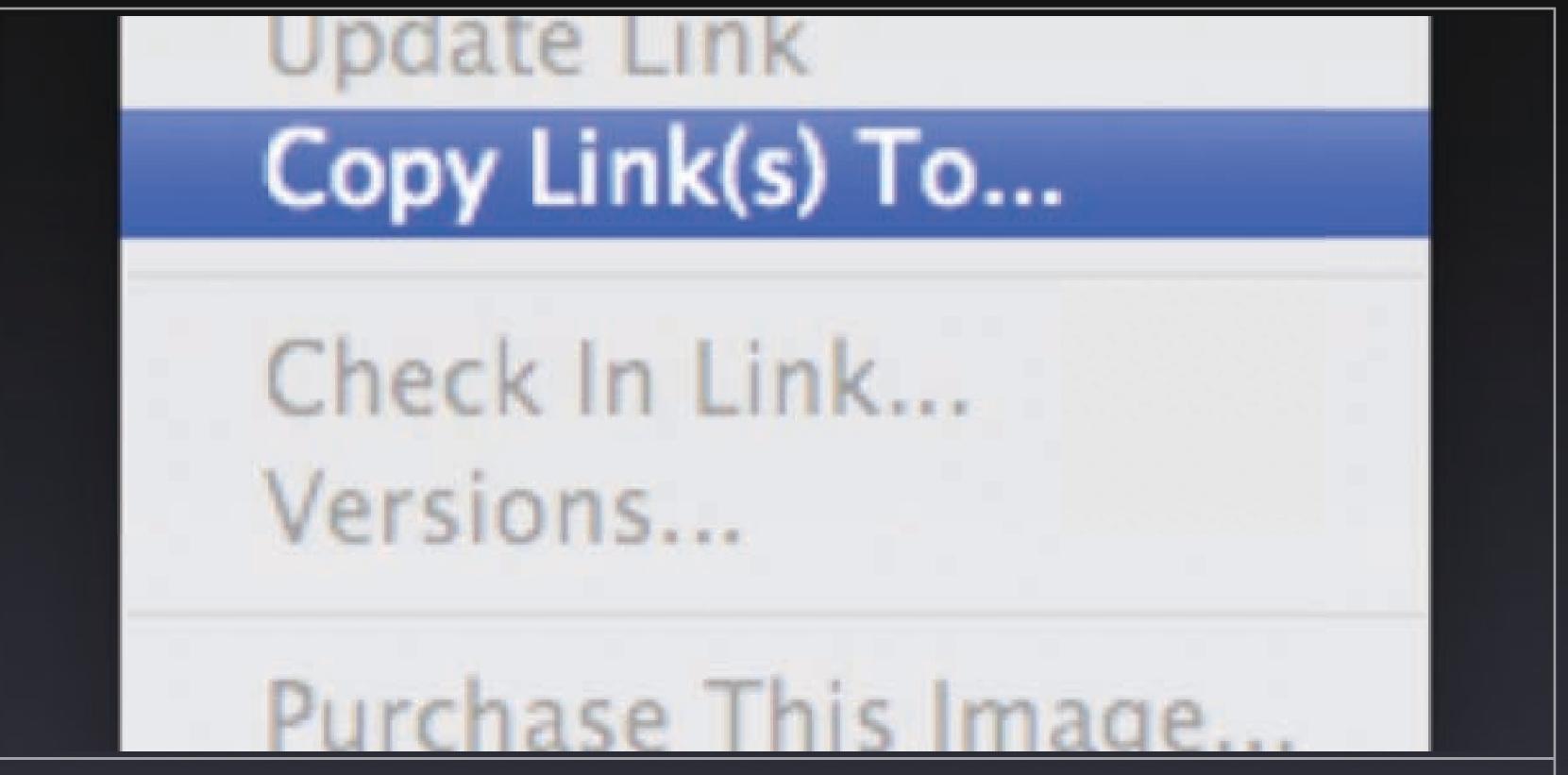

# **A QUICK LINKS TRICK**

COPY LINKS TO..., OTHERWISE OPTION-DOUBLE-CLICK, IMPORT OPTIONS FOR MORE CONTROL, USE PSD FOR RASTER, PDF FOR VECTOR

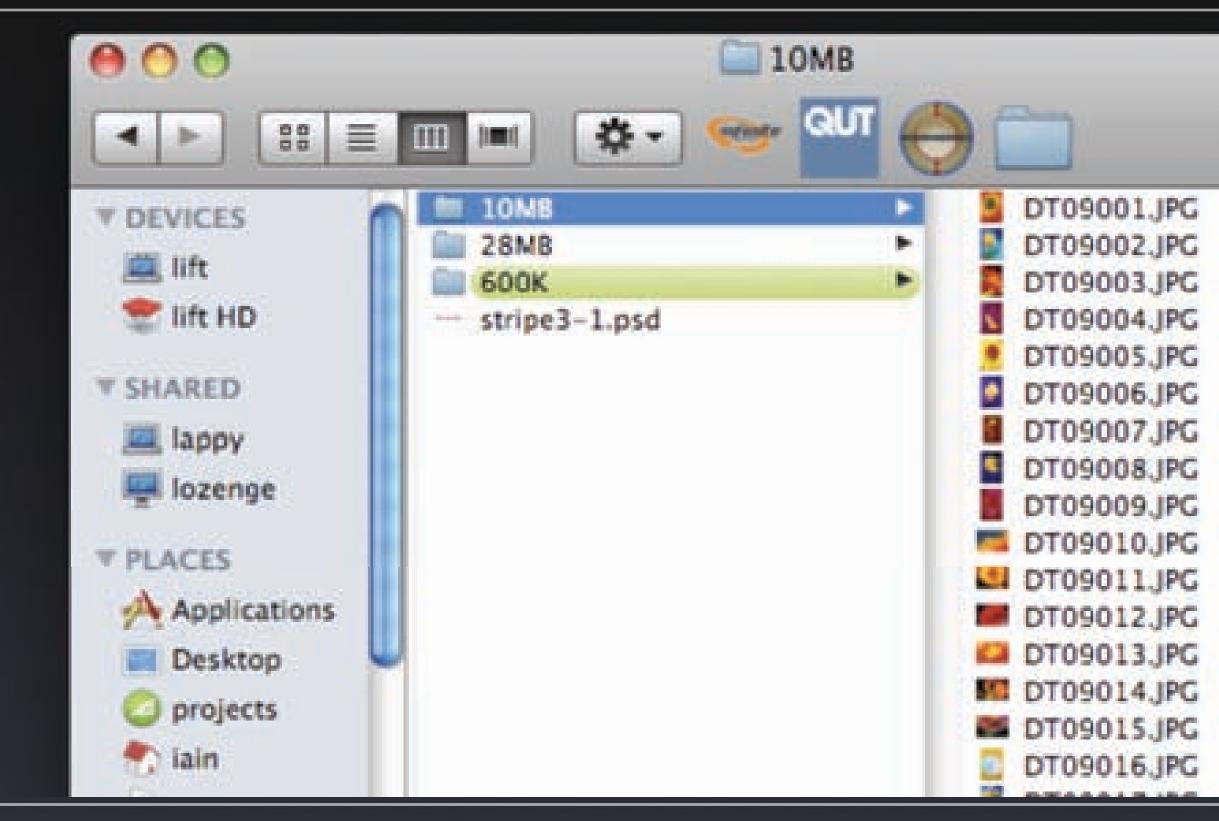

Q

### DRAG AND DROP FROM THE FINDER WITH EASE

START DRAGGING, COMMAND-TAB TO INDESIGN, DROP WHERE YOU PLEASE; ALSO WORKS WITH EXPOSÉ

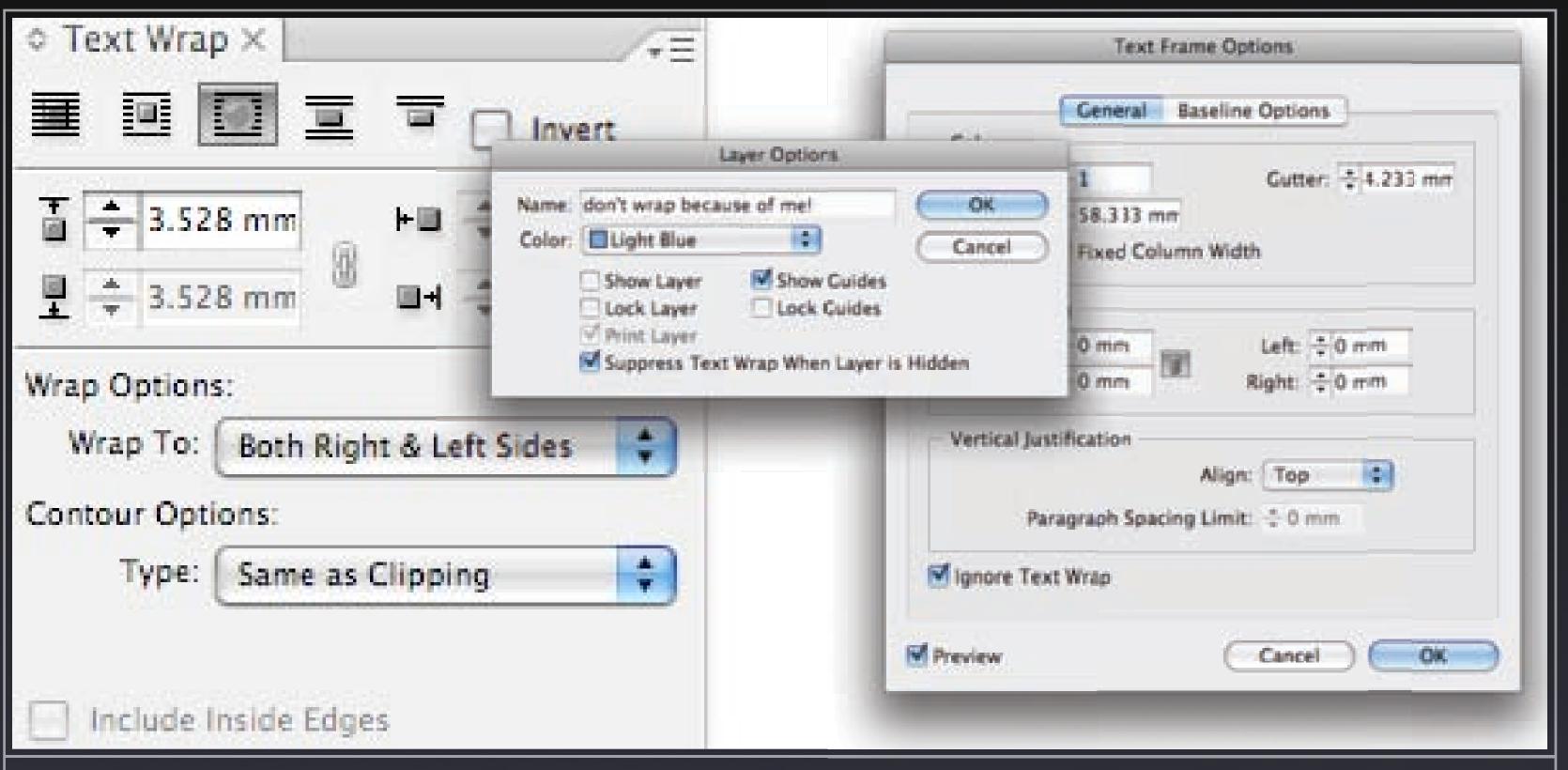

# **SECRET WRAPPING TRICKS**

WRAP AROUND ANY PATH, WRAP AROUND TRANSPARENCY (ALPHA), USER-MOD PATH POWER, IGNORE WRAPPING ENTIRELY, WRAP ACROSS LAYERS

Fit Content to Frame Fit Frame to Content Center Content

**₹**#E 7#C 企業E

Fit Content Proportionally Fill Frame Proportionally

Frame Fitting Options...

| Crop Amount<br>Top: 20mm<br>Bottom: 20mm      |
|-----------------------------------------------|
| Alignment<br>Reference Point:                 |
| Fitting on Empty Frame<br>Fitting: Fill Frame |
| Preview                                       |

# FITTING IMAGES IN BOXES THE EASY WAY

FILL FRAME, AUTOMATICALLY, IN THE CENTRE

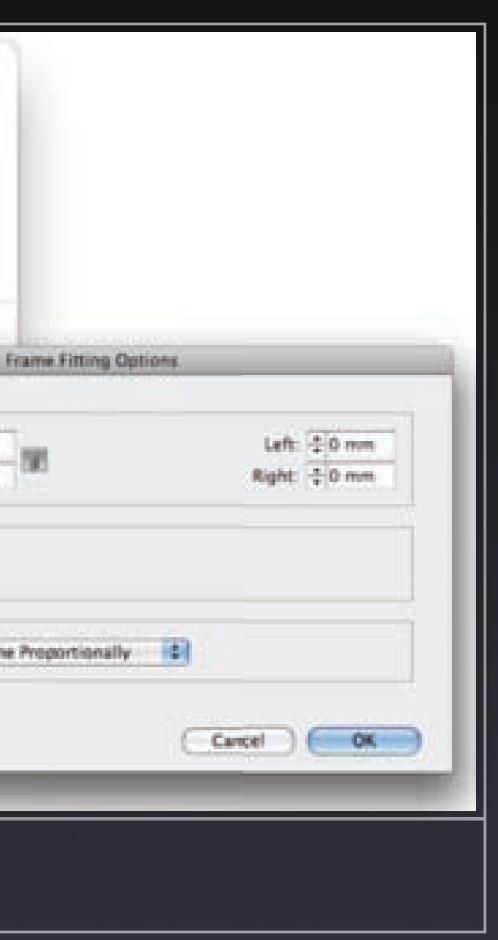

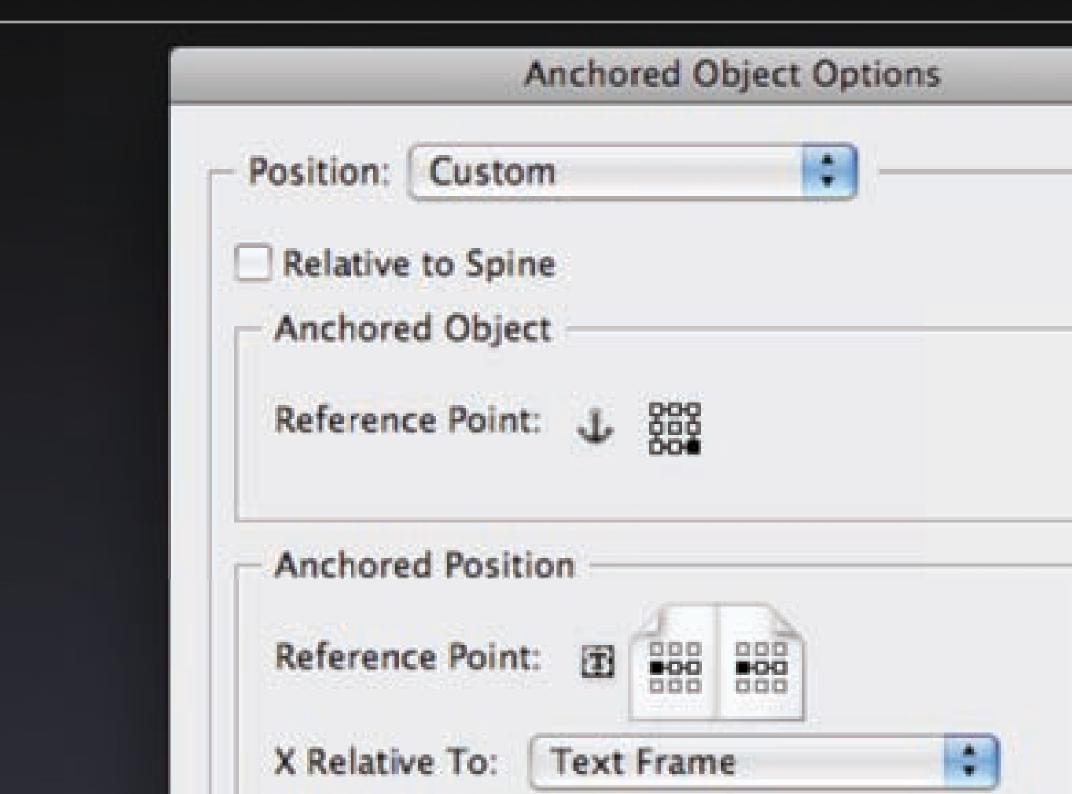

### **ANCHORED OBJECTS**

**GRAPHICS THAT MOVE EASILY WITH TEXT** 

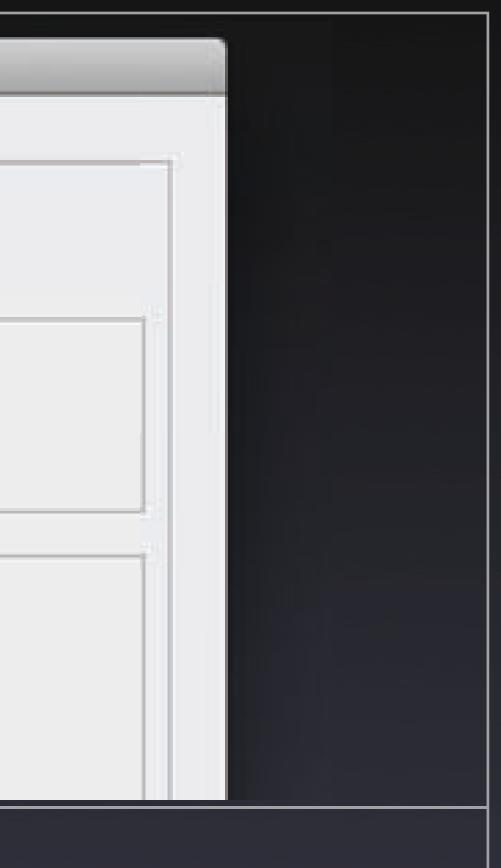

# ADOBE" INDESIGN" CS3

Parviz Banki, David Berggren, Caurav Bhargava, Peter Boctor, Robin Briggs, Jonathan Brown, Michael Burbidge Version 5.0.1 in fond memory of Charles Lasseter David Burnard, Lance Bushore, Steve Carlsen, Cindy Chen, Melissa Cheng, Susan Cheng-Looi, Michelle Dalto Danielle Darling, Tommy Donovan, Michael Easter, Mohamed El-Zohairy, Henry Fieldstone, Stree Flemiken, Bob Freeman, Ryan Gano, Rich Gartland, Abhishek Gulati, Manoj Gupta, Rony Horns, Heath Horton, Marinhetty Jagadish, Gaurav Jain, Mart Joss, Ric Kamicar, Habib Khaifallah, Sanjay Kumar, Scott LeGendre, V

Patent and Legal Notices

TEXT& TABLES

|                    | 115 120 125 130 | cool stuff examples 1.inde | 1 @ 400%  |
|--------------------|-----------------|----------------------------|-----------|
| Contraction of the | Mmmm,           | MacBook A                  | \ir       |
| No. of Lot, No.    | retail price    | \$2499                     | \$4338    |
| a state            | edu price       | \$2349                     | \$4004.5  |
| 15 TOTAL           | screen          | 13.3"                      | 13.3"     |
| 0                  | speed           | 1.6GHz                     | 1.8GHz    |
| and the second     | ram             | 2GB                        | 2GB       |
| and the state      | hard drive      | 80GB PATA                  | . 64GB so |

### TABLES ARE GREAT

SHIFT-DRAG, DRAG-OPTION, REPEATING OVER MULTIPLE PAGES

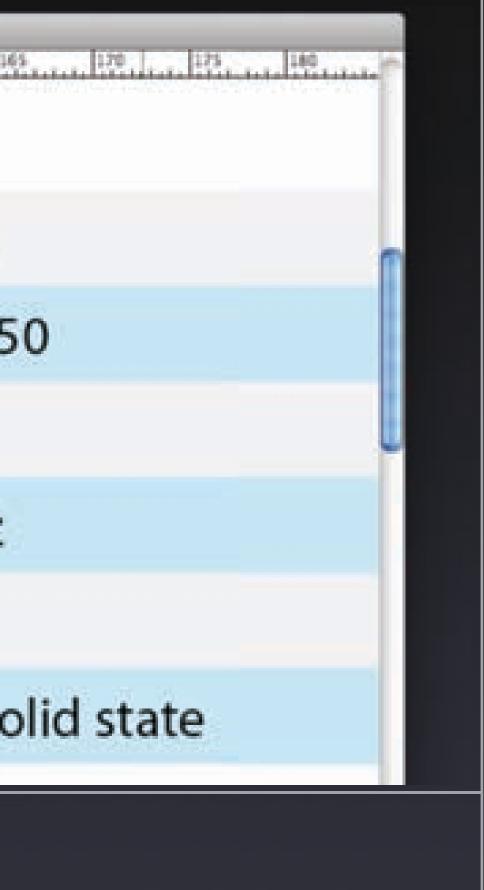

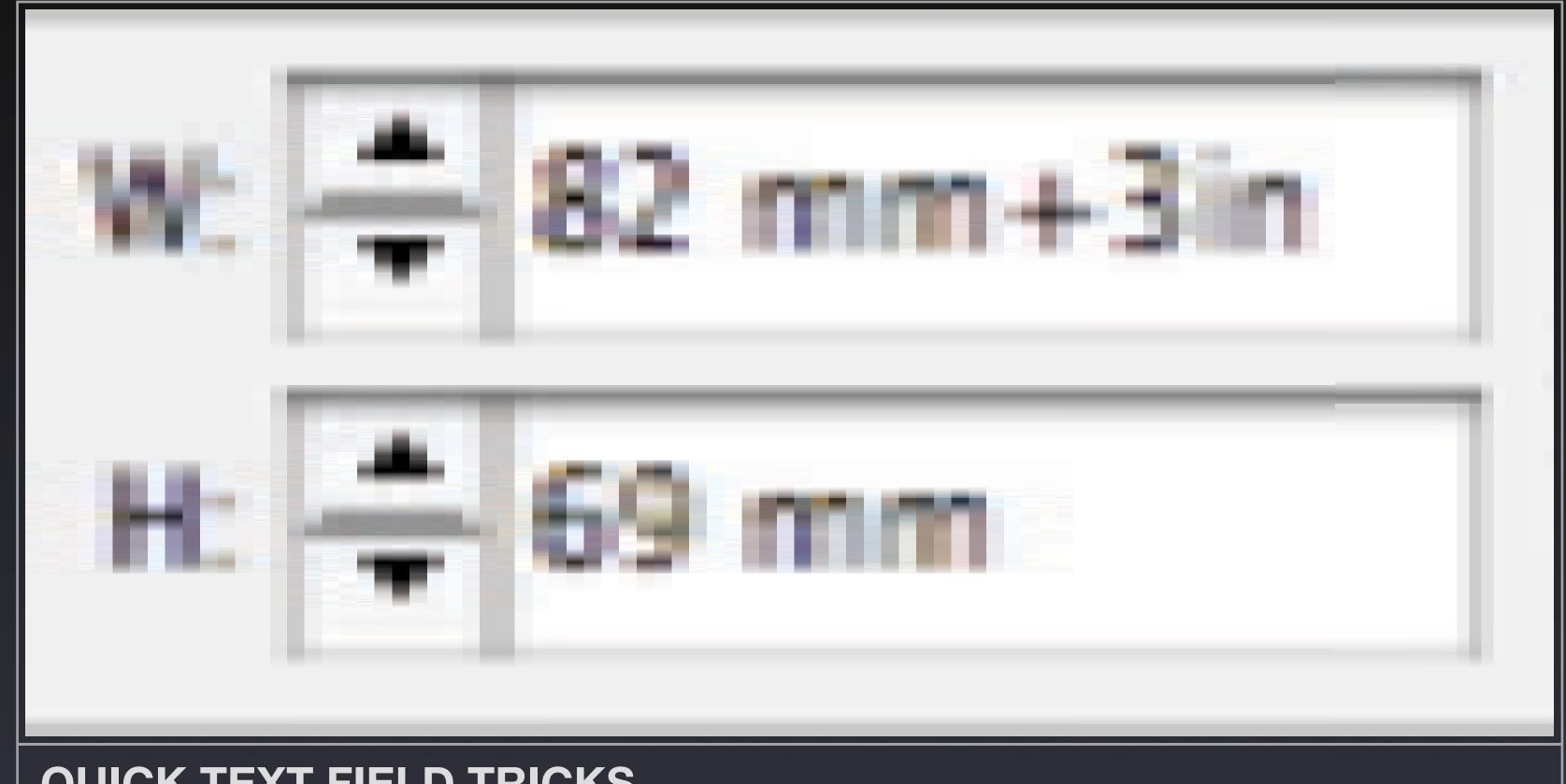

# **QUICK TEXT FIELD TRICKS**

SIMPLE MATHS + UNIT CHANGES IN EVERY TEXT INPUT FIELD IN THE WHOLE APPLICATION, ALSO KEYBOARD ARROWS

### Justification

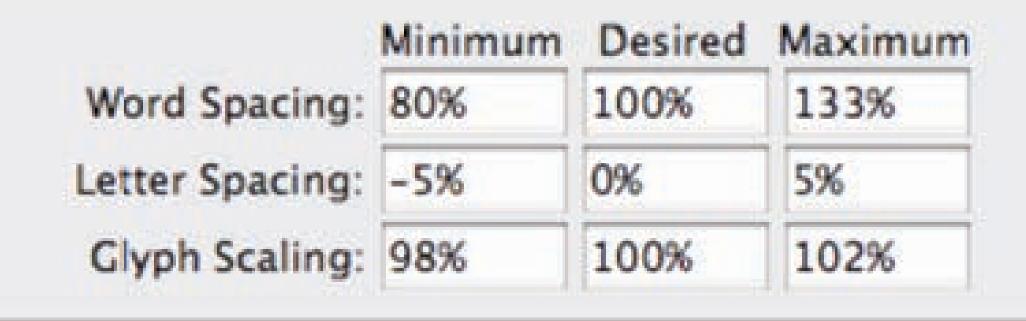

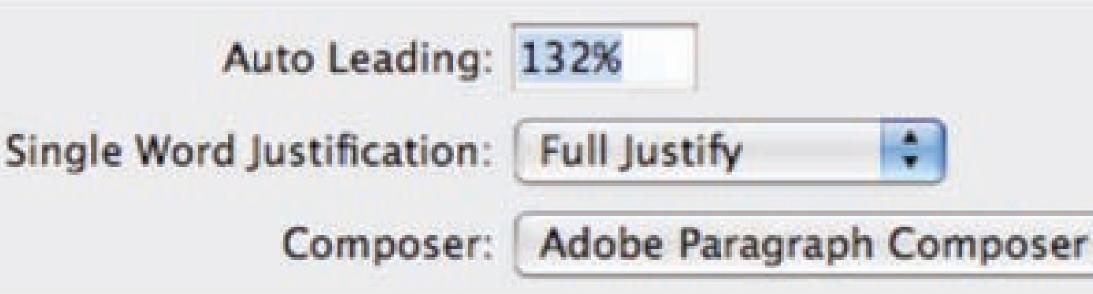

# JUSTIFYING TEXT THE RIGHT WAY

98/100/102, -5/0/5

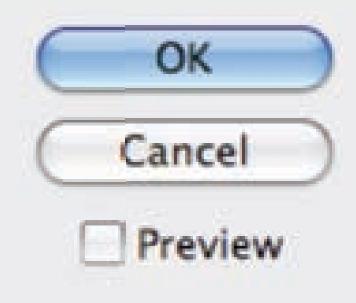

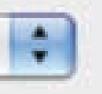

t praesenser usis nonse tatul ea feugue dolumsan ut vercipit inibh essectem volore moloreet niscil iurerci blametum velent velit ad te ea aliquip sustie venim enim zzriusc ipisit utpat, consequisi essi. Giam del euis dolorero odolore mod minci tatue magnit lor ing er acipis dolore modoles tie facipit lor aute consenit wis erosto od tis

### ACEHOLDER TEXT CAPS LOCK, WITH CAPS LOCK, TRULY CUSTOM TEXT FROM A FILE

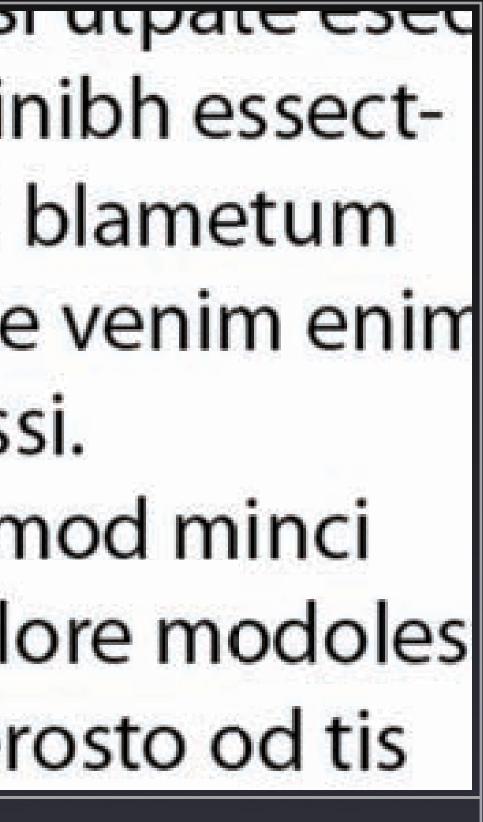

### General

Basic Character Formats

Advanced Character Formats

Indents and Spacing

Tabs

Paragraph Rules

Keep Options

Hyphenation

Justification

**Drop Caps and Nested Styles** 

Bullets and Numbering

Character Color

**OpenType Features** 

**Underline** Options

Strikethrough Options

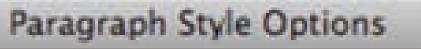

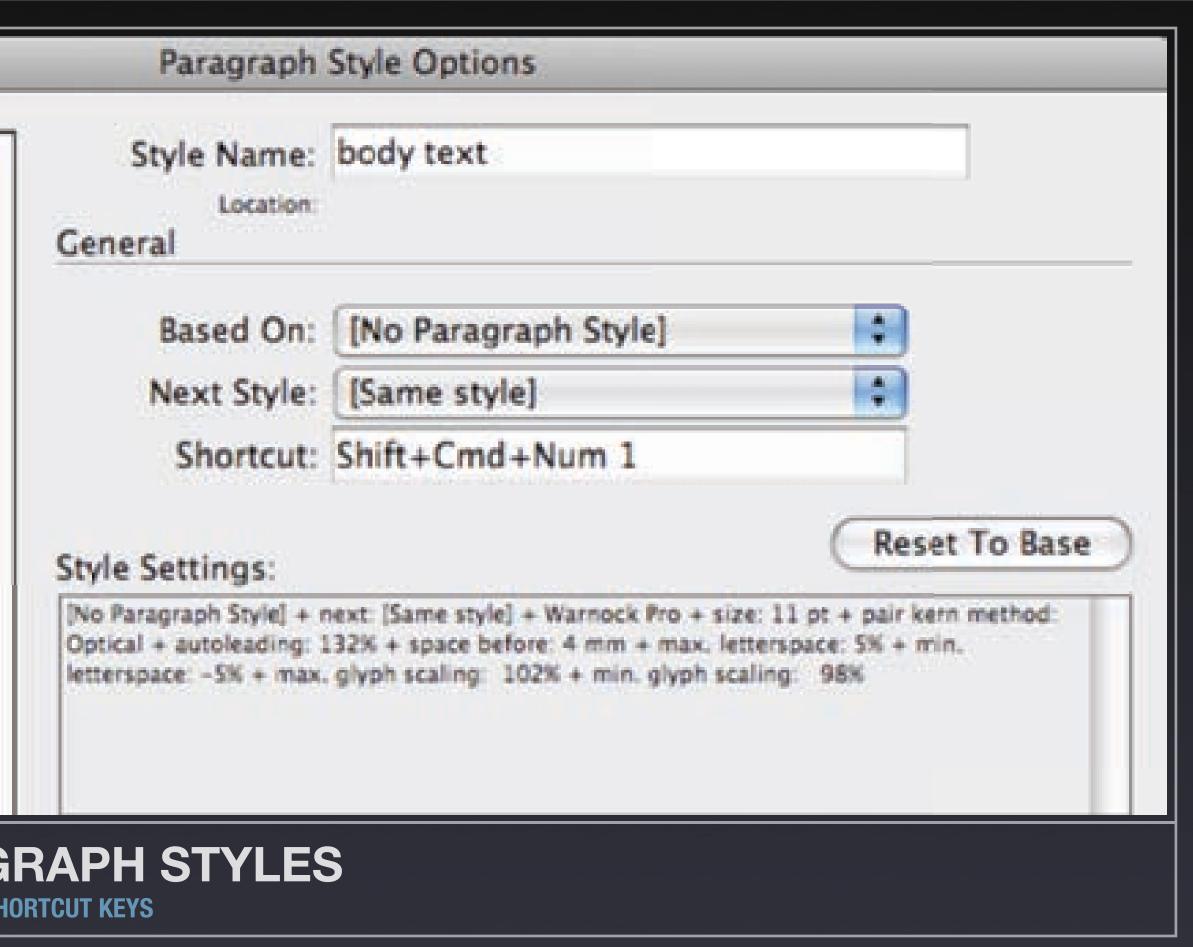

### THE JOY OF PARAGRAPH STYLES

SET EVERYTHING AND USE NUMBER PAD SHORTCUT KEYS

| Tab |  |  |  |
|-----|--|--|--|
|     |  |  |  |
|     |  |  |  |
|     |  |  |  |

| General                | Style Name: basic tables                                                                                                    |  |  |  |  |
|------------------------|----------------------------------------------------------------------------------------------------|--|--|--|--|
| Table Setup            | Location:                                                                                                    |  |  |  |  |
| Row Strokes            | General                                                                                                    |  |  |  |  |
| Column Strokes<br>Alls | Style Info                                                                                                    |  |  |  |  |
|                        | Based On: [No Table Style]                                                                                                    |  |  |  |  |
|                        | Shortcut:                                                                                                    |  |  |  |  |
|                        | Style Settings:<br>[No Table Style] + Body Region Cell Style: basic cells + He<br>header cells + Footer Region Cell Style: footer cells |  |  |  |  |
|                        | Cell Styles                                                                                                    |  |  |  |  |
|                        | Header Rows: header cells Left Column:                                                                                                  |  |  |  |  |
|                        | Footer Rows: footer cells Right Column:                                                                                                 |  |  |  |  |
|                        | Body Rows: basic cells                                                                                                    |  |  |  |  |

## THE JOY OF TABLE STYLES

FIRST, MAKE PARAGRAPH STYLES, THEN ASSIGN THEM TO CELL STYLES, THEN ASSIGN THOSE CELL STYLES TO TABLE STYLES

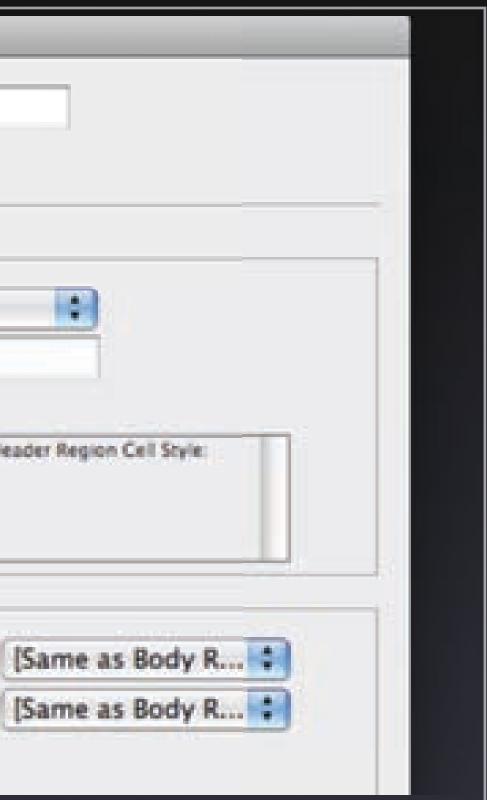

| nonse-tatum                                                                                                    | Style Name: kerning in a<br>Location<br>General |
|----------------------------------------------------------------------------------------------------|-------------------------------------------------|
| feugue dolun Contraction Contraction Contr | Based On: [None]                                |
| moloreet nis                                                                                                    | Style Settings:                                 |
| ea aliquip su                                                                                                    | [None] + Gill Sans + size: 16 pt + pair ker     |
| consequisi e                                                                                                    | Apply Style to Selection                        |

# THE JOY OF CHARACTER STYLES

WHEN YOU'D ACTUALLY WANT TO USE THEM, PLUS SECRET KERNING TRICKS

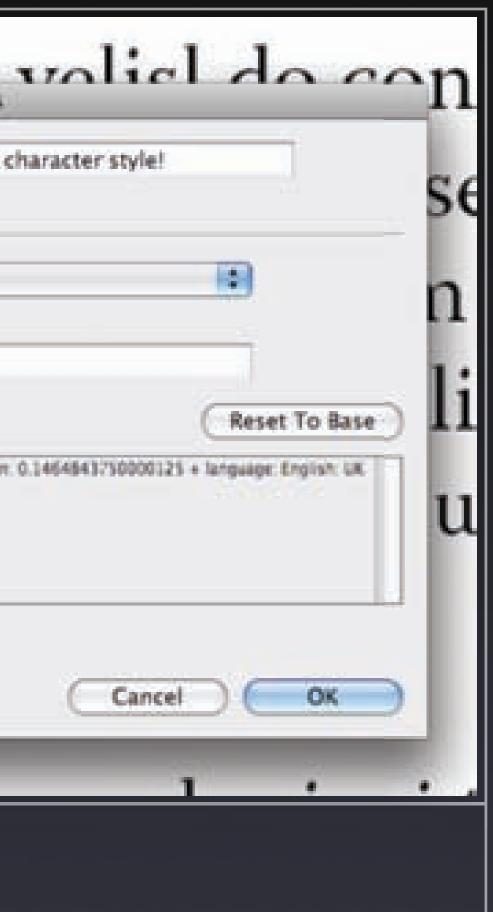

FEU FACI TISCILI quipis num velisl do co FEU FACI TISCIL L'quipis num velisl do con euipit nonse tatum ipit praesenisci tisisl utpate dolumsan ut vercipit inibh essecte moloreet niscil iurerci blametum velent v ea aliquip sustie venim enim zzriusc ipisi ea feugue dolumsan consequisi essi. Giam del euis dolorero odolore mod mine magnit lor ing er acipis dolore modolestie

### DRAG AND DROP TEXT INTO NEW FRAMES, THEN RESIZE ' CALLOUTS. COMMAND-RESIZE TO CHANGE TEXT

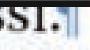

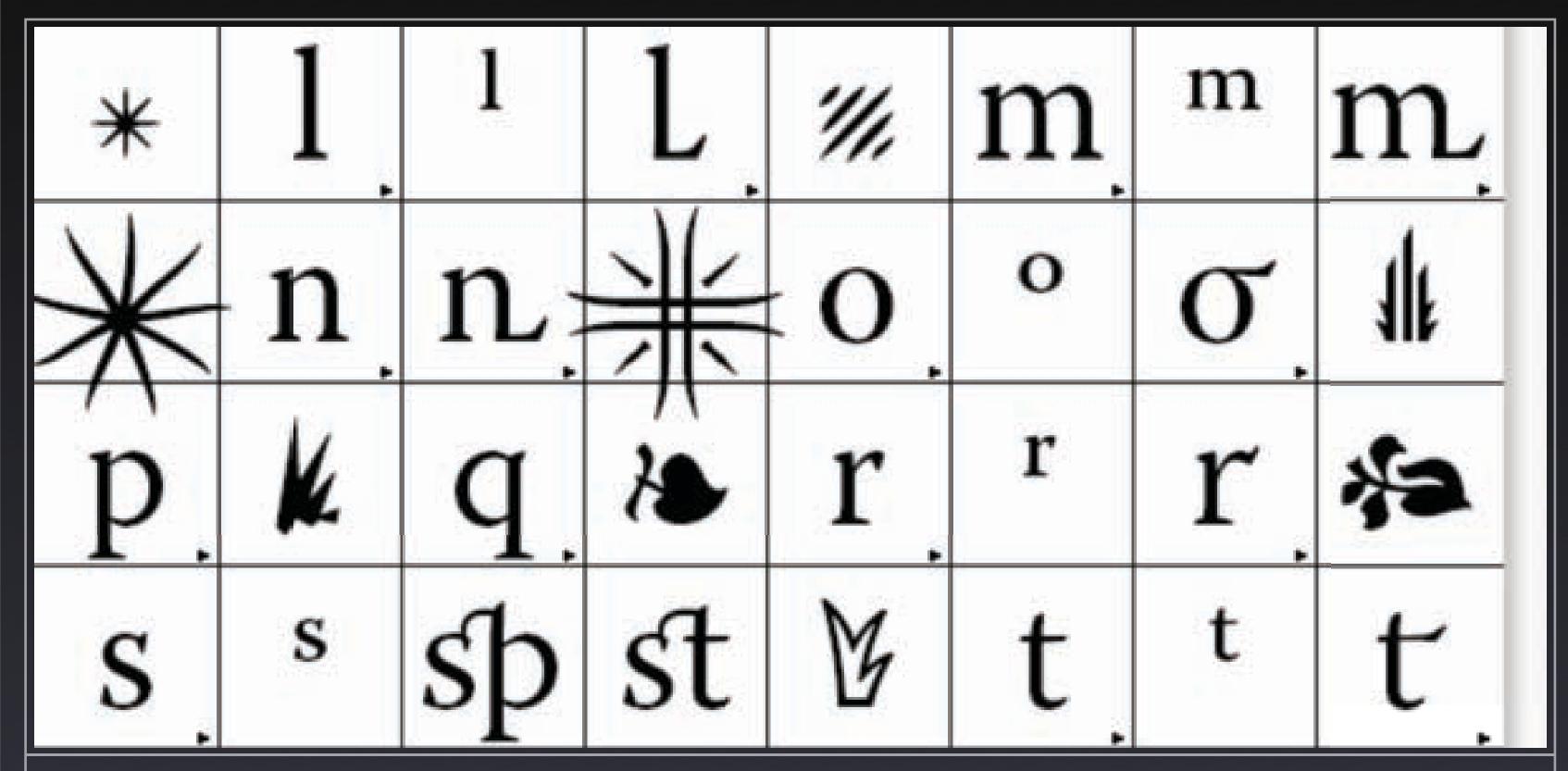

## **GLYPHS, SWASHES AND WONDER**

USE ALTERNATE CHARACTERS IN GOOD FONTS, FOR FINISHING TOUCHES OR TO EMULATE HAND-DRAWN CALLIGRAPHY, PLEASE NOT ZAPFINO

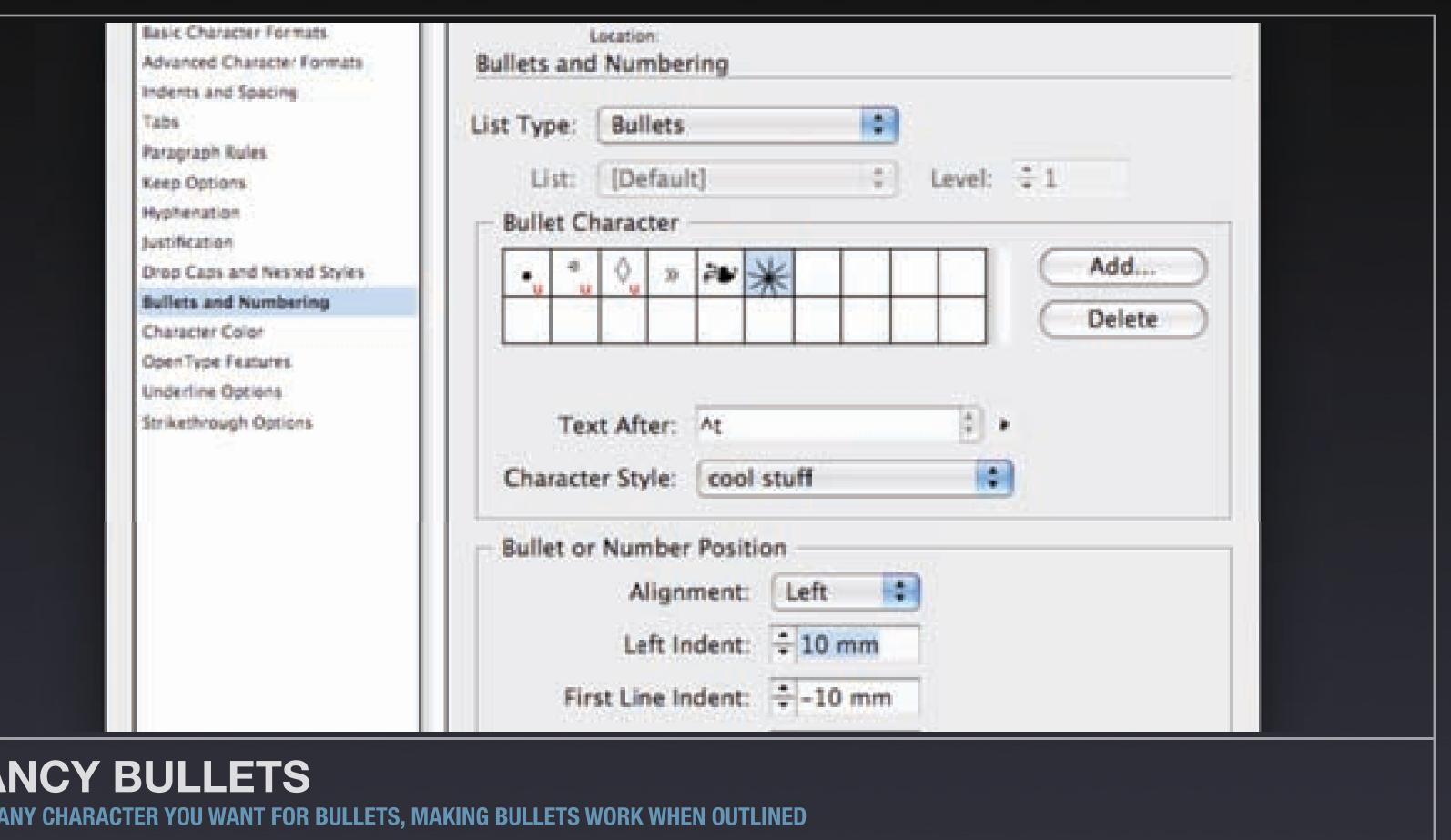

### **FANCY BULLETS**

**USE ANY CHARACTER YOU WANT FOR BULLETS, MAKING BULLETS WORK WHEN OUTLINED** 

# ADOBE" INDESIGN" CS3

Parviz Banki, David Berggren, Caurav Bhargava, Peter Boctor, Robin Briggs, Jonathan Brown, Michael Burbidge Version 5.0.1 in fond memory of Charles Lasseter David Burnard, Lance Bushore, Steve Carlsen, Cindy Chen, Melissa Cheng, Susan Cheng-Looi, Michelle Dalto InDesign, InCopy, and InDesign Server Engineering: Danielle Darling, Tommy Donovan, Michael Easter, Mohamed El-Zohairy, Henry Fieldstone, Sove Flemiken, Bols Freeman, Ryan Gano, Rich Gartland, Abhishek Gulati, Mantj Gupta, Rory Horns, Heath Horton, Marinhetty Jagadish, Gaurav Jain, Mart Joss, Ric Kamicar, Habib Khaifallah, Sanjay Kumar, Scott LeGendre, V Patent and Legal Notices

OUTPUT

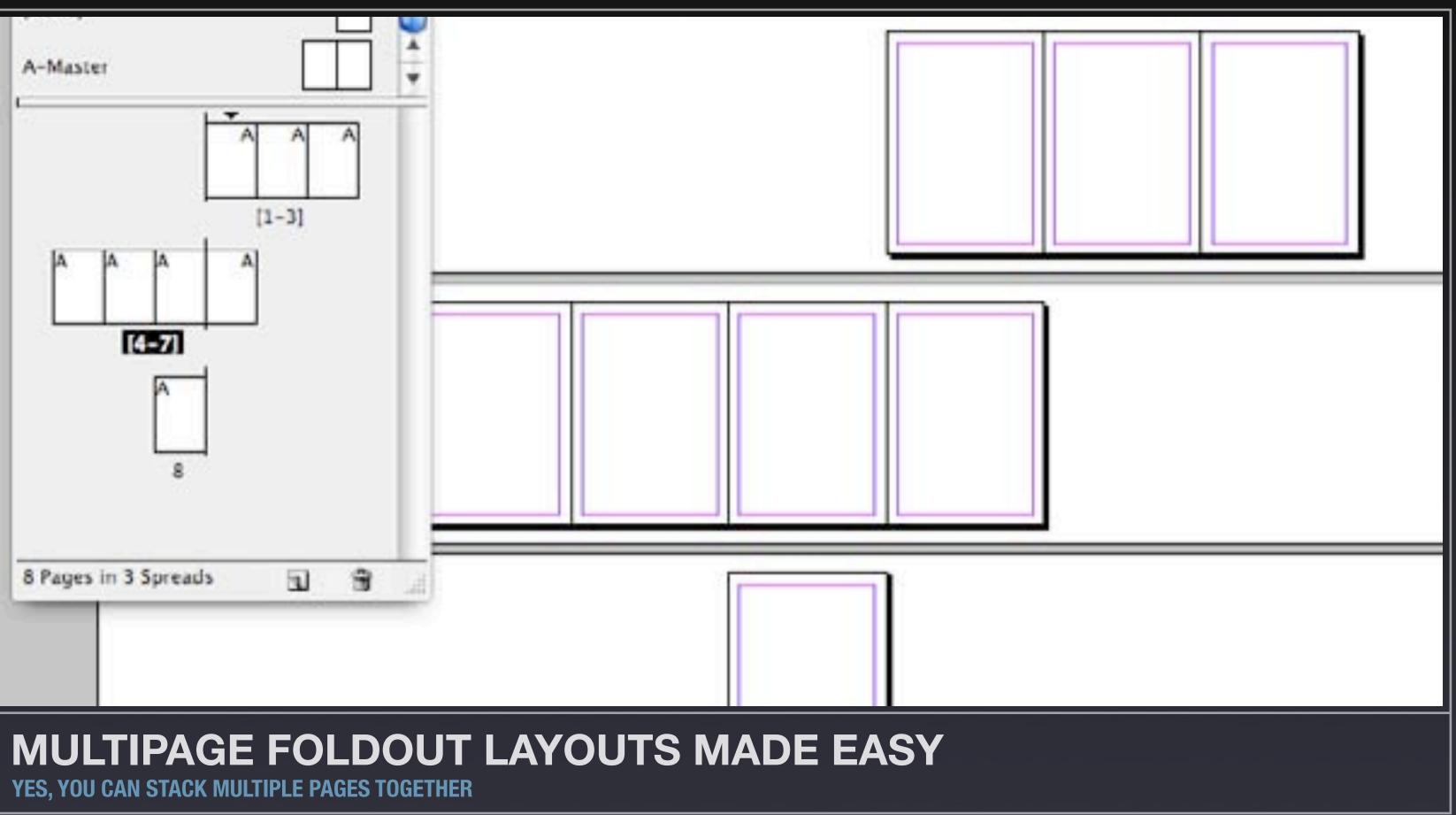

|                    | Print Booklet                                |
|--------------------|----------------------------------------------|
| Setup              | Setup                                        |
| Preview<br>Summary | Print Preset: PS no bleed CMYK               |
|                    | Printer: PostScript® File                    |
|                    | Pages: 💿 All                                 |
|                    | O Range: 1                                   |
|                    | Booklet Type: 2-up Saddle Stitch             |
|                    | Space Between Pages: ≑                       |
|                    | Bleed Between Pages: ÷                       |
|                    | Margins:                                     |
|                    | Automatically Adjust to Fit Marks and Bleeds |
|                    | Top: ÷0 mm                                   |

# CREATE OR PRINT IMPOSITIONS

FILE > PRINT BOOKLET

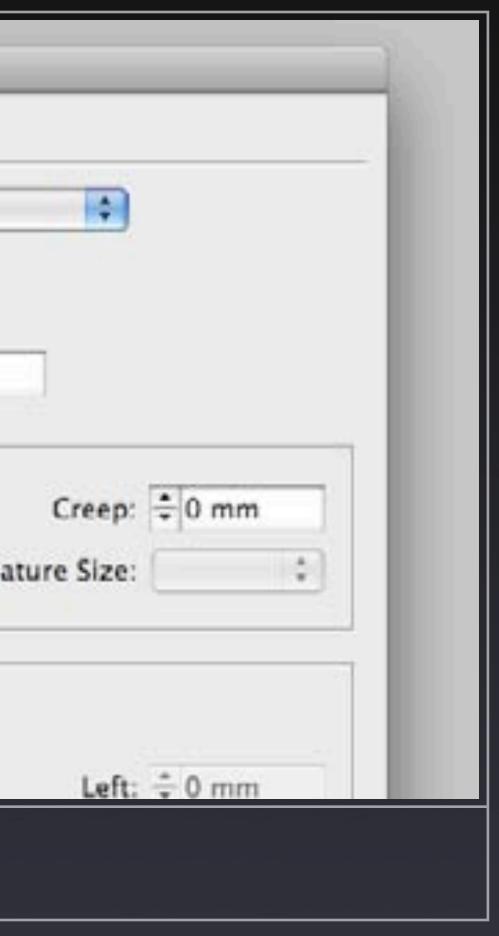

# SHORTCUTS

ADOBE" INDESIGN" CS3 Parviz Banki, David Berggren, Caurav Bhargava, Peter Boctor, Robin Briggs, Jonathan Brown, Michael Burbidge Version 5.0.1 in fond memory of Charles Lasseter David Burnard, Lance Bushore, Steve Carlsen, Cindy Chen, Melissa Cheng, Susan Cheng-Looi, Michelle Daito InDesign, InCopy, and InDesign Server Engineering: Danielle Darling, Tommy Donovan, Michael Easter, Mohamed El-Zohairy, Henry Fieldstone, Stree Flemiken, Bob Freeman, Ryan Gano, Rich Gartland, Abhishek Gulati, Manoj Gupta, Rony Horns, Heath Horton, Marinhetty Jagadish, Gaurav Jain, Mart Joss, Ric Kamicar, Habib Khaifallah, Sanjay Kumar, Scott LeGendre, V Patent and Legal Notices

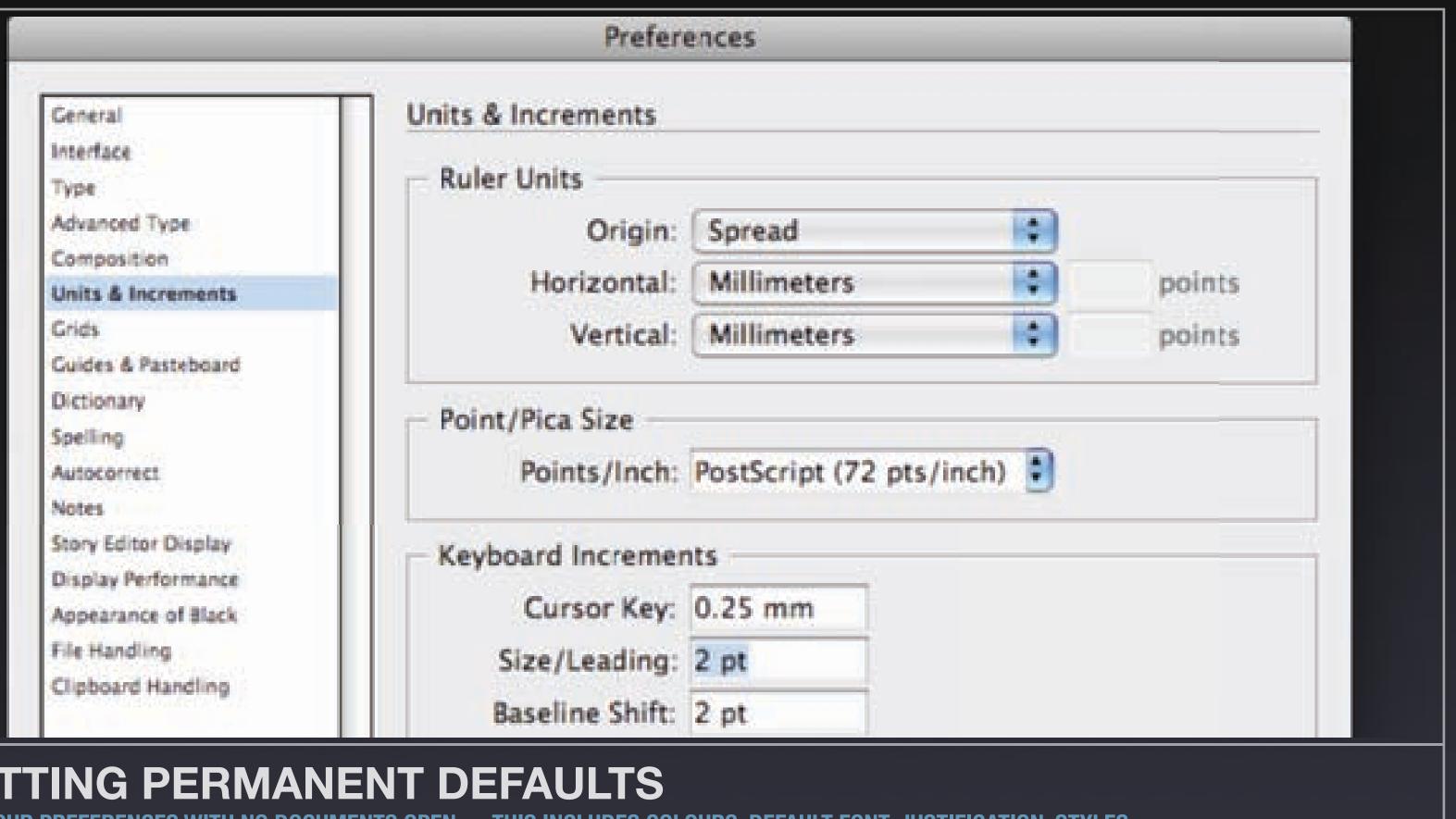

# SETTING PERMANENT DEFAULTS

SET YOUR PREFERENCES WITH NO DOCUMENTS OPEN — THIS INCLUDES COLOURS, DEFAULT FONT, JUSTIFICATION, STYLES...

# **Quick Apply**

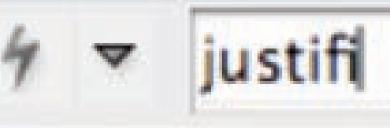

Panel Menus:Paragraph>Justification...

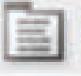

E Object Menu: Anchored Object>Insert (Defaults)...

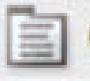

E Object Menu: Anchored Object>Options (Defaults)...

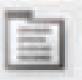

Object Menu:Effects>Basic Feather...

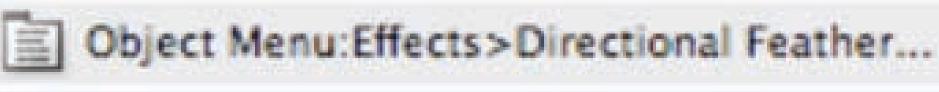

Object Menu:Effects>Global Light...

**QUICK APPLY** KEYBOARD FREAKS WHO LIKE QUICKSILVER OR SPOTLIGHT LAUNCHING

8.88

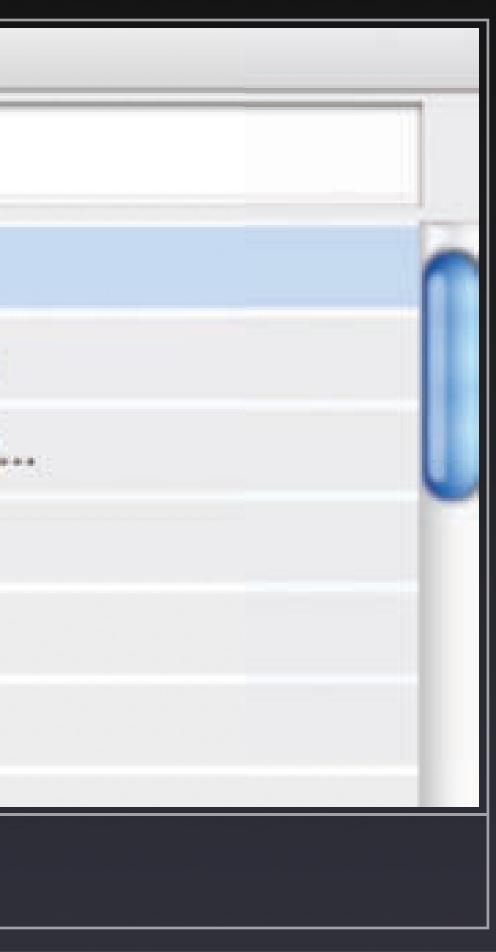

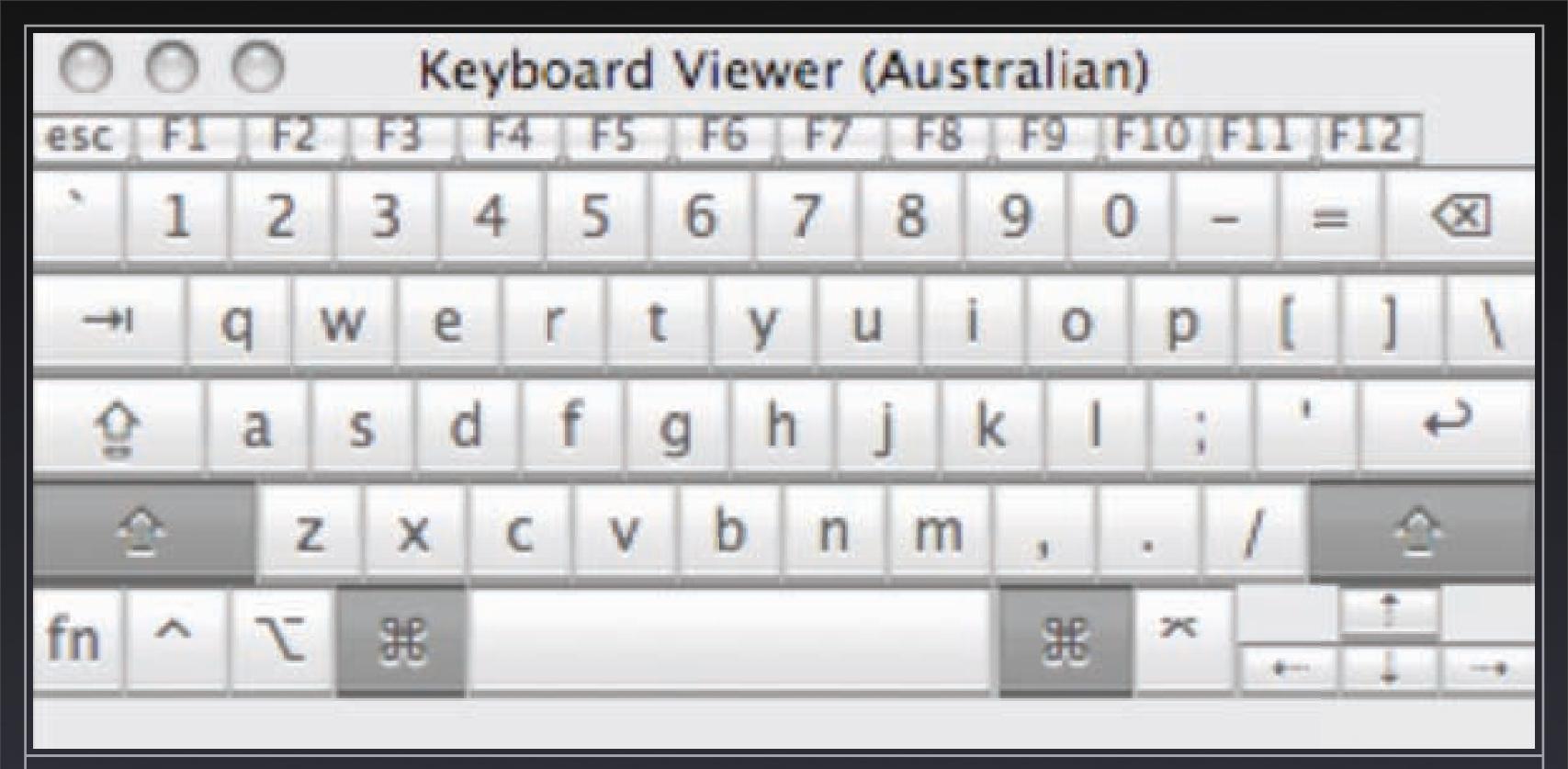

# SHORTCUT KEYS

UP/DOWN, EVEN WHEN CREATING SHAPES OR CHOOSING FONTS, KERNING/TRACKING/LEADING/BASELINE, OPTION WHEN EDITING TEXT, SAVE ALL...

| Keyboard !                                                                                                    | Keyboard Shortcuts                                                                                                    |  |  |
|----------------------------------------------------------------------------------------------------|----------------------------------------------------------------------------------------------------|--|--|
| Set:<br>[Default]<br>Product Area:                                                                                                    | New Set Delete Set                                                                                                    |  |  |
| Type Menu<br>Commands:                                                                                                    |                                                                                                    |  |  |
| Insert Special Character: Quotation M<br>Insert Special Character: Quotation M<br>Insert Special Character: Quotation M<br>Insert Special Character: Quotation M<br>Insert Special Character: Quotation M<br>Insert Special Character: Quotation M<br>Insert Special Character: Symbols: Bu<br>Insert Special Character: Symbols: Bu<br>Insert Special Character: Symbols: Co<br>Insert Special Character: Symbols: Co | arks: Double Right Quotation<br>arks: Single Left Quotation Mark<br>arks: Single Right Quotation M<br>arks: Straight Double Quotation<br>arks: Straight Single Quotation<br>let Character<br>pyright Symbol<br>psis |  |  |
| Current Shortcuts:<br>Text: Ctrl+Shift+'                                                                                                    | ( Remove                                                                                                    |  |  |
| New Shortcut: Context: Default                                                                                                    | Assign                                                                                                    |  |  |
|                                                                                                    | Cancel OK                                                                                                    |  |  |

## **HOW TO FIND OBSCURE MENU ITEMS**

COMMAND-OPTION-SHIFT-CLICK TO ALPHABETISE, EDIT > KEYBOARD SHORTCUTS FOR EVERYTHING SHIFT-F5? COMMAND-OPTION-5?

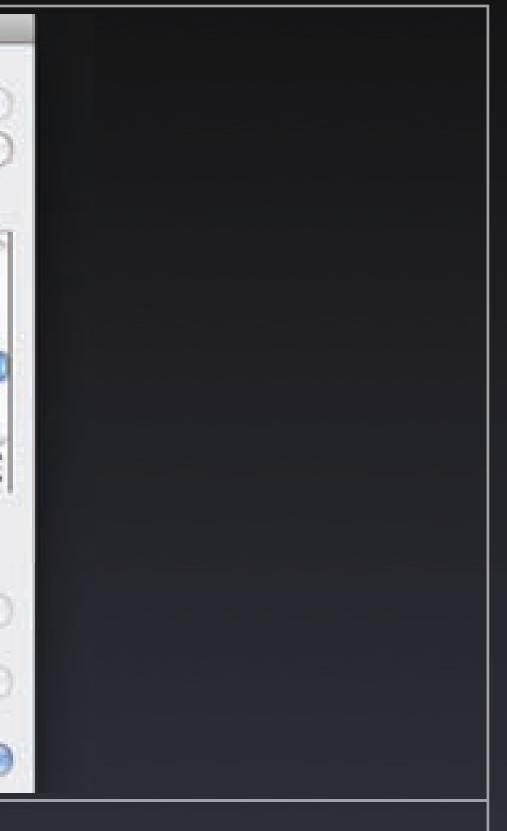

# ADOBE" INDESIGN" CS3

Parviz Banki, David Berggren, Caurav Bhargava, Peter Boctor, Robin Briggs, Jonathan Brown, Michael Burbidge Version 5.0.1 in fond memory of Charles Lasseter David Burnard, Lance Bushore, Steve Carlsen, Cindy Chen, Melissa Cheng, Susan Cheng-Looi, Michelle Dalto InDesign, InCopy, and InDesign Server Engineering: Danielle Darling, Tommy Donovan, Michael Easter, Mohamed El-Zohairy, Henry Fieldstone, Sove Flemiken, Bob Freeman, Ryan Gano, Rich Gartland, Abhishek Gulan, Manoj Gupta, Rory Horns, Heach Horton, Marinhetty Jagadish, Gauray Jain, Matt Joss, Ric Kamicar, Habib Khaifallah, Sanjay Kumar, Scott LeGendre, V

Patent and Legal Notices AT.

1.4.44

SHAPES

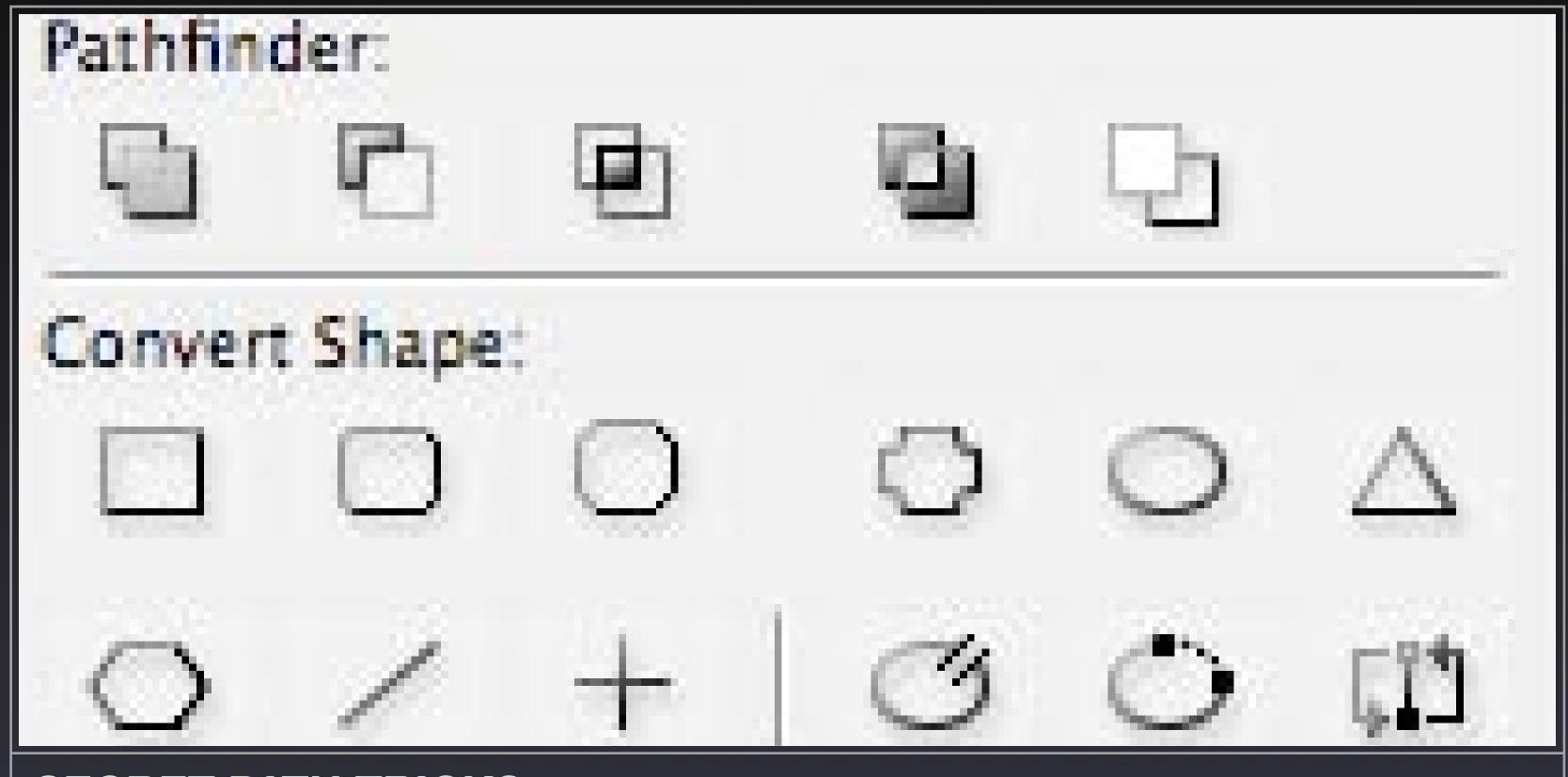

## **SECRET PATH TRICKS**

CONVERT SHAPES INTO OTHER SHAPES, CONVERT A CLIPPING PATH INTO A FRAME, USE A NORMAL PATH AS A CLIPPING PATH, KNOCKOUT GROUP

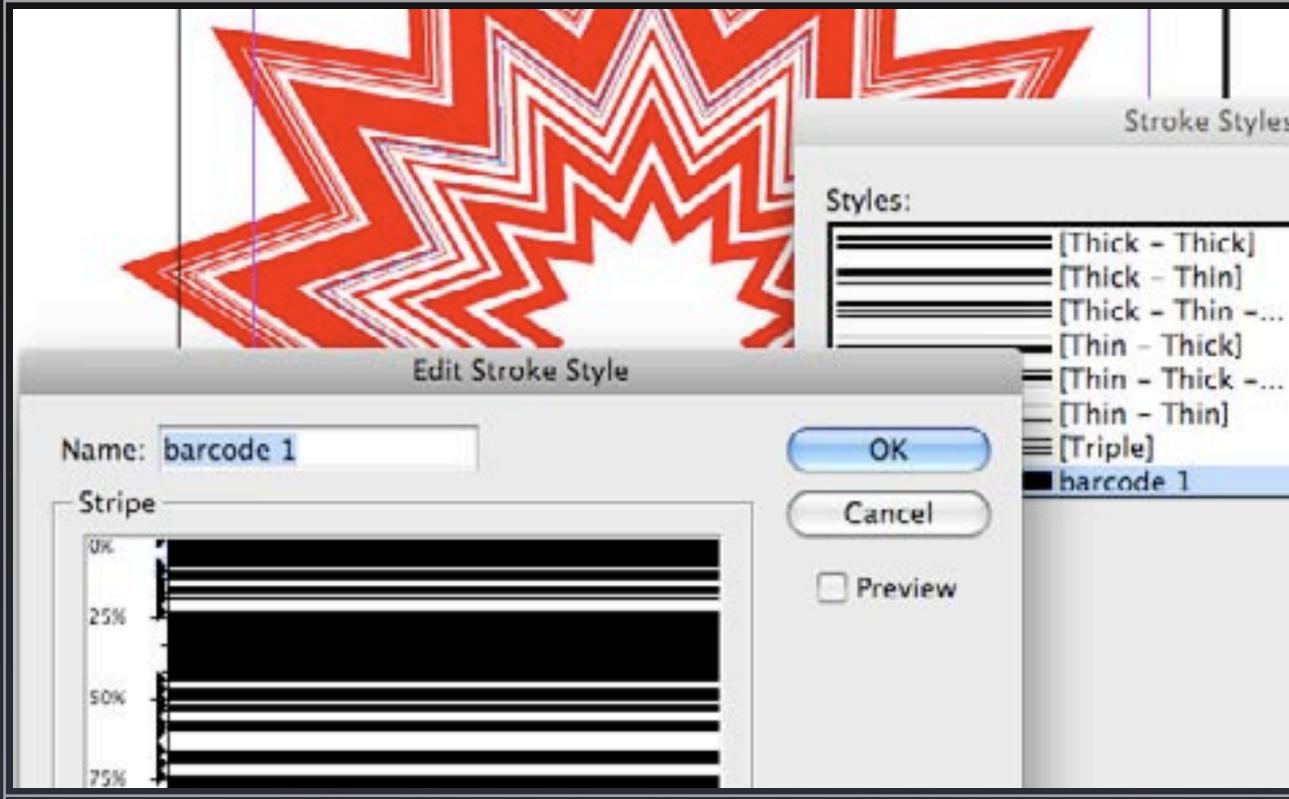

### LINES, LINES, LINES...

SUPER-THICK, SUPER-COMPLEX BARCODE-STYLE LINES, EASTER EGGS, GAP COLOUR

Stroke Styles OK Cancel Thick - Thin -... New... Edit .... Delete Load .... Save...

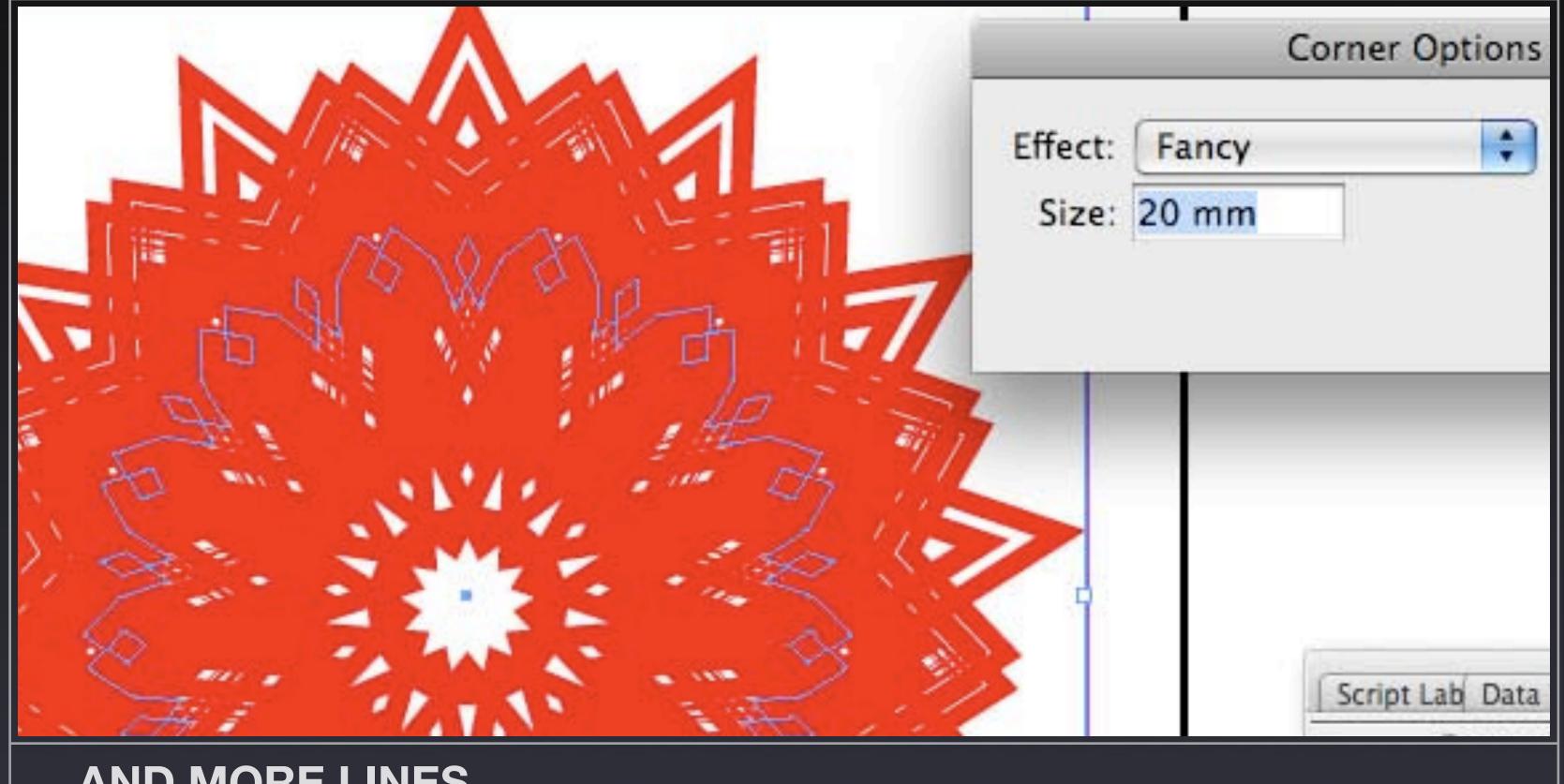

# ...AND MORE LINES

FUNKY CORNER STYLES, INTERACTIVE STAR CHANGES, POSITIONING THE LINE AND WHAT THE HELL DOES MITER LIMIT DO

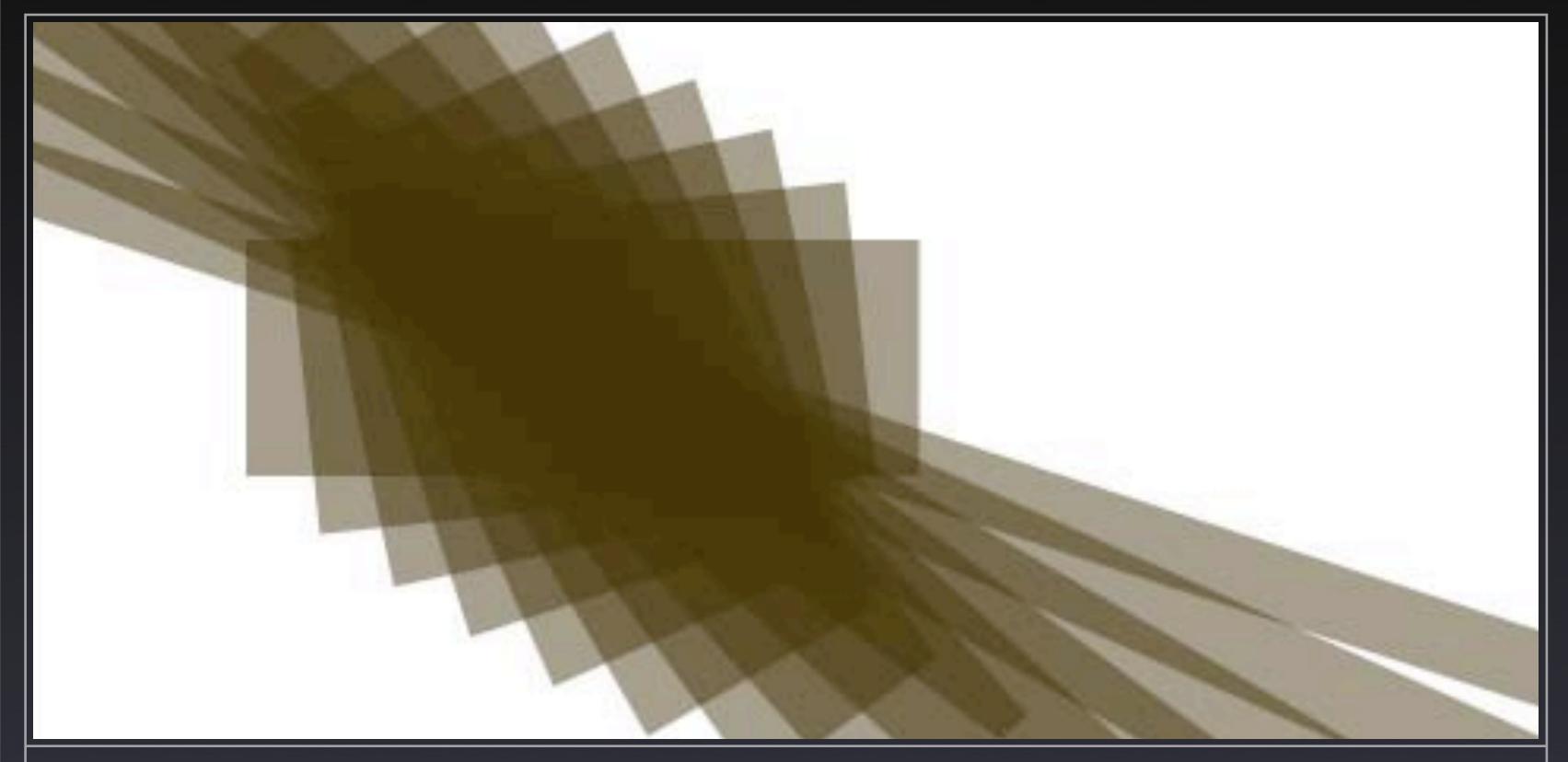

### **REPEATING YOURSELF IN STYLE**

**OBJECT > TRANSFORM AGAIN AND > TRANSFORM SEQUENCE AGAIN** 

|                      |                                                                                                    | New Mix           | ied | Ink Gro | pup          |          |   |
|----------------------|----------------------------------------------------------------------------------------------------|-------------------|-----|---------|--------------|----------|---|
| Name                 | 485dk                                                                                                    |                   |     |         |              |          |   |
| Inka                 |                                                                                                    | Initial           |     | Repeat  | -            | ien.     |   |
| Π                    | Process Cyan                                                                                                    |                   |     |         |              |          | 1 |
| E.                   | Process Magenta                                                                                                    |                   | F.  |         |              |          |   |
| IT.                  | Process Villew                                                                                                    |                   | T.  |         |              | 1        |   |
| 1.22                 | Process Black                                                                                                    | 0%                | •   | 10      | 10%          |          | ľ |
| 18                   |                                                                                                    |                   | -   |         |              |          |   |
| 13                   | PANTONE 485 C                                                                                                    | 100%<br>DNE 485 C | ł   | 0       | QN           | 14       | • |
| HB<br>Inclu          | PANTONE 483 C                                                                                                    |                   | F   |         | 0%<br>ew Swa | - Harris | , |
| HB<br>Inclu<br>Inclu | PANTONE 483 C<br>ord Inke: Process Black, PANTO<br>Cres to be Generated 11<br>tch Preview                                       |                   | •   |         |              | - Harris | , |
| FB<br>Inclu          | PANTONE 483 C                                                                                                    |                   | •   |         |              | - Harris | , |
| FB<br>Inclu<br>Swa   | RANTONE 485 C<br>Sed Inke: Process Black, PANTO<br>Cres to be Generated 11<br>tch Preview<br>485ds Swatch 1                     |                   | •   |         |              | - Harris | , |
| FB<br>Inclu<br>Swat  | PANTONE 485 C<br>Sed Inke: Process Black, PANTS<br>ches to be Generated: 11<br>tch: Preview<br>485ds Swatch 1<br>485ds Swatch 2 |                   |     |         |              | - Harris | , |

## **SWATCH TRICKS**

MIXED INKS FOR DARKER SPOTS, OPTION-CLICK TO CHANGE GRADIENT POTS, DRAG SWATCHES TO TABLE CELLS, COPY/PASTE ILLUSTRATOR GRADIENTS

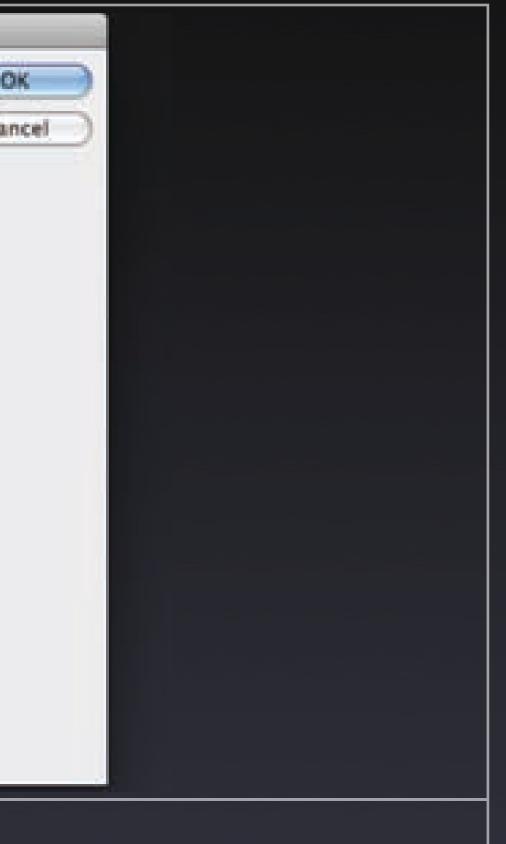

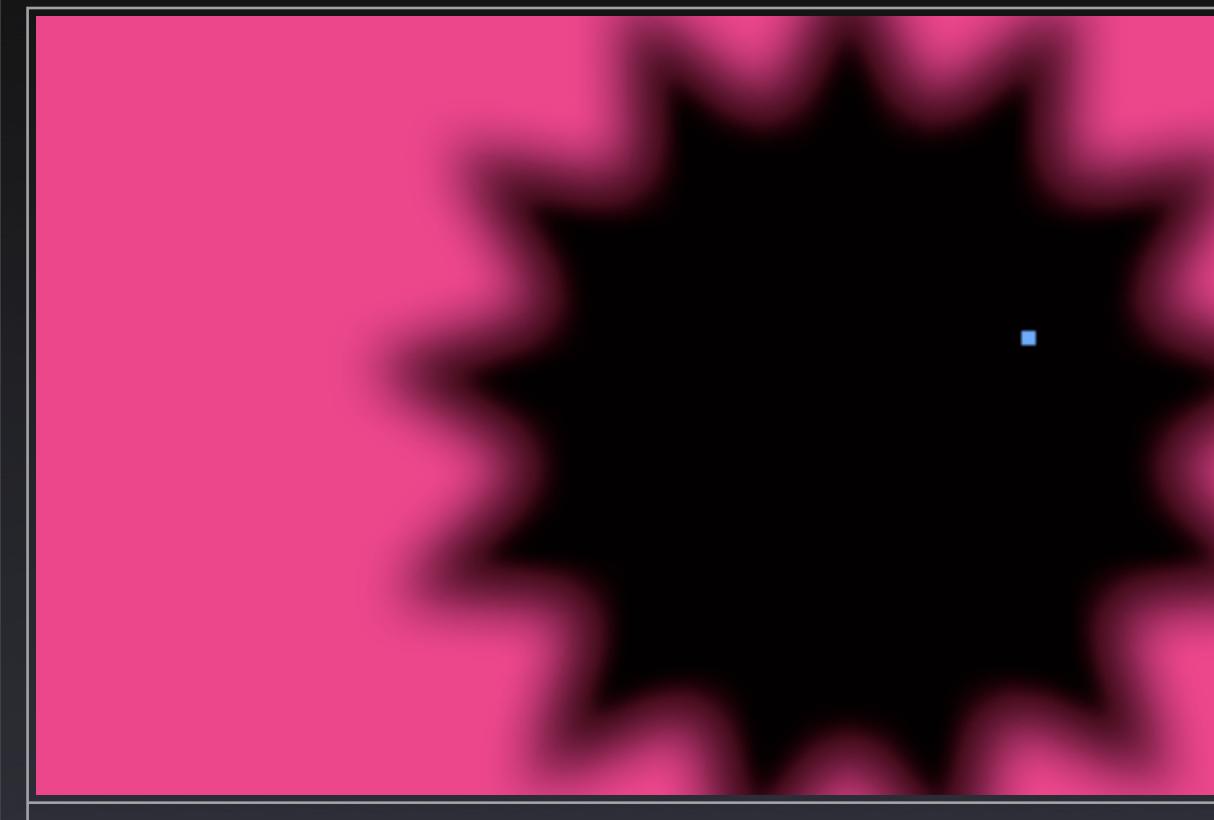

## **BLURRINESS**

SET AN OBJECT TO PAPER WITH BLEND MODE MULTIPLY WITH A BLACK DROP SHADOW SET TO 99.9%, OBJECT DOES NOT KNOCKOUT

# AUTOMATION

## ADOBE" INDESIGN" CS3 Version 5.0.1

Parviz Banki, David Berggren, Caurav Bhargava, Peter Boctor, Robin Briggs, Jonathan Brown, Michael Burbidge in fond memory of Charles Lasseter David Burnard, Lance Bushore, Steve Carlsen, Cindy Chen, Melissa Cheng, Susan Cheng-Looi, Michelle Dalto InDesign, InCopy, and InDesign Server Engineering: Danielle Darling, Tommy Donovan, Michael Easter, Mohamed El-Zohairy, Henry Fieldstone, Sove Flemiken, Bob Freeman, Ryan Gano, Rich Gartland, Abhishek Gulati, Manoj Gupta, Rony Horns, Heath Horton, Marinhetty Jagadish, Gaurav Jain, Mart Joss, Ric Kamicar, Habib Khaifallah, Sanjay Kumar, Scott LeGendre, V

Patent and Legal Notices

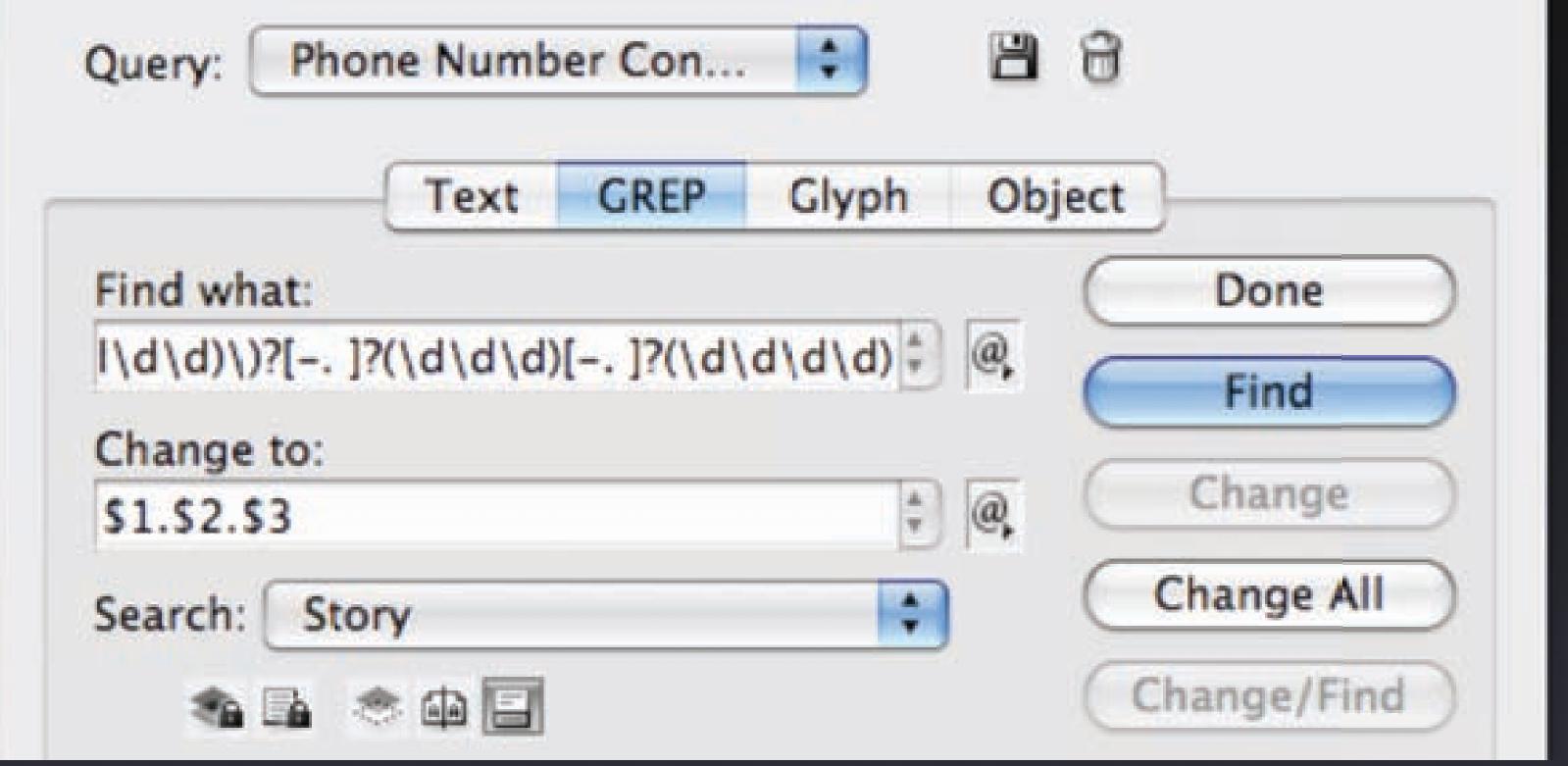

## **GREP: GLOBAL REGULAR EXPRESSION PARSER**

FIND AND REPLACE ANYTHING YOU WANT, SUCH AS (?<=\().\*?(?=\))

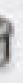

## (Body) (Body\_Intro)Fingerprint driver's anatomy. The passenge (Body\_Fara)A color heads operating all of the vehicle's are centered on its state-ofthe traditional 14-volt autom Cooper has equipped thi computer system that assists th announce upcobing road hazard trouble shoot car repairs or f

10

11

12

231

3.4

15

2.6

27

1.6

19

29

23.

100

**(i)** 

4

92

ø

15

B

65

28

15

12

Being stuck in rush hos the internet, hold conference : composite materials were used i been replaced with tiny comercal (Body\_Section)Looking Cli

(Body\_Pana)Its Lines are illumination during the day, w door handle provides keyless entry op

- **1.** MAKE SURE ALL THE LOCAL TEXT FORMATTING IS STYLED WITH CHARACTER STYLES
- 2. ADD HTML TAG NAMES THROUGH THE TAGS PANEL (NORMALLY USED FOR XML TAGGING)
- 3. USE INDESIGN'S AUTOMATED MAP STYLES TO TAGS FEATURE
- 4. IN THE STRUCTURE PANE, TWEAK THE ORDER OF THE CONTENT AS NECESSARY

also automatically configure once the handle is pulled. (/Body\_Para)

(Body\_Section)Groundbreaking(/Body\_Section)

(Body Fara) lagging has created it to be the mobile office of the future. To generate the power needed to run this mobile office. Imagine developed a groundbreaking new technology that surpasses the traditional 14-volt automobile electrical system. By designing a system that uses a 42-volt electrical system. Itto has all the power necessary to run a highly efficient office. The IttoPC computer system helps assist the driver with hands-free, voice recognition intelligence. Fingerprint recognition under the door handles provides keyless entry, and the seats adjust themselves to the driver's anatomy. The passenger seat will also configure to your settings once the handle is pulled. A color heads-up display (HUD), which is reflected off of the windshield, is the driver's window into operating all of the vehicle's subsystems such as the eigerless air-jet eindow cleaner. Itto's most important interior features are centered on its state-of-the-art networking capabilities. Inagine developed a groundbreaking new technology that surpasses the traditional 14-volt automobile electrical system which has all the power needed to run an efficient, mobile office. Cooper has equipped this revolutionary new hybrid automobile with ittoPC. An easy to use, yet highly sophisticated computer system that assists the driver with a variety of what used to be distracting tasks. The driver can customize ittoPC to announce upcoming road hazards, suggest alternative routes to avoid accidents, give up to the minute weather forecasts. trouble shoot car repairs or find the nearest Japanese restaurant.

Being stuck in rush hour traffic will have no effect on your work day. While driving itto, you can answer endil, surf the internet, hold conference calls, such upon bandheld device, even doenload the latest MP3's. To make itto quick and light.

## **CLEAN XHTML OUTPUT**

I SHOULD PROBABLY SAY SOMETHING INFORMATIVE ABOUT XML HERE, BUT THIS WILL DO

 Choose Select Data Source from the panel menu. Drag data fields from the panel to frames on the page (or, with an insertion point selected, click the data fields you want to insert). Choose Create Merged Document from the panel menu.

**DATA MERGE** FOR CUSTOMISED MARKETING MATERIAL, THIS IS PRETTY SIMPLE

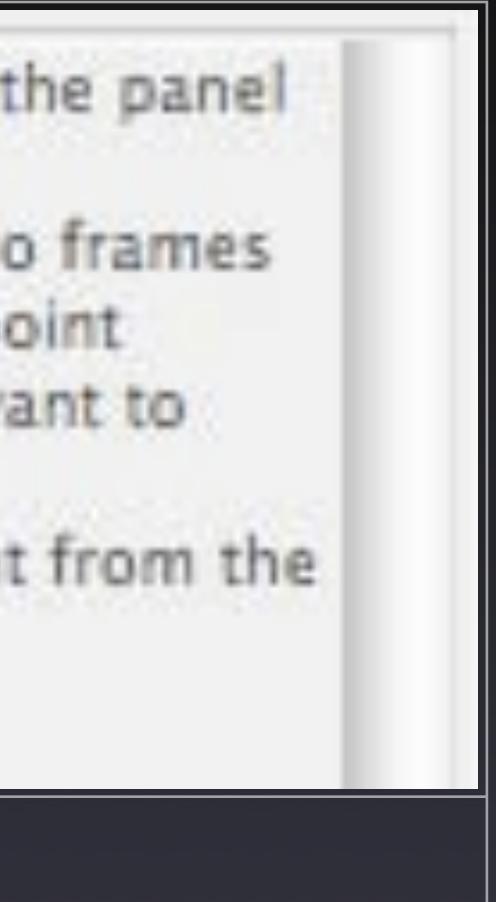

## Dealing with a large number of stitches

needle. See the next page for a quick way to thread a needle with yarn.

## Dealing with a large number of stitches

Use an extra pair of straight needles. When you have knitted as many stitches as will comfortably fit on one needle, wrap a rubber band around the end of the needle to stop the sts coming off, and just continue with another needle from the

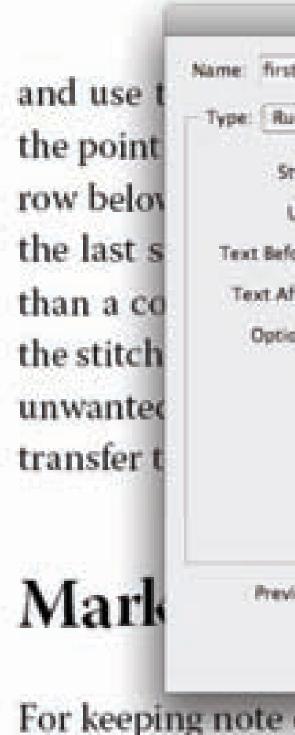

## TEXT VARIABLES

TOOLS TO EXTRACT AND REUSE DATA: RUNNING HEADERS

|     | heading<br>g Header (Paragraph Style) |          | 4 |
|-----|---------------------------------------|----------|---|
|     | subheading                            | •        |   |
| •   | First on Page                         |          |   |
| e j | ľ                                     |          |   |
| ŧ.  |                                       | <b>X</b> |   |
|     | Tèle Case     Sentence Case           |          |   |
| *   | effect subfeasing a                   |          |   |
|     | Cancel )                              | OK       | 6 |
| f   | a certain place                       | 0        |   |

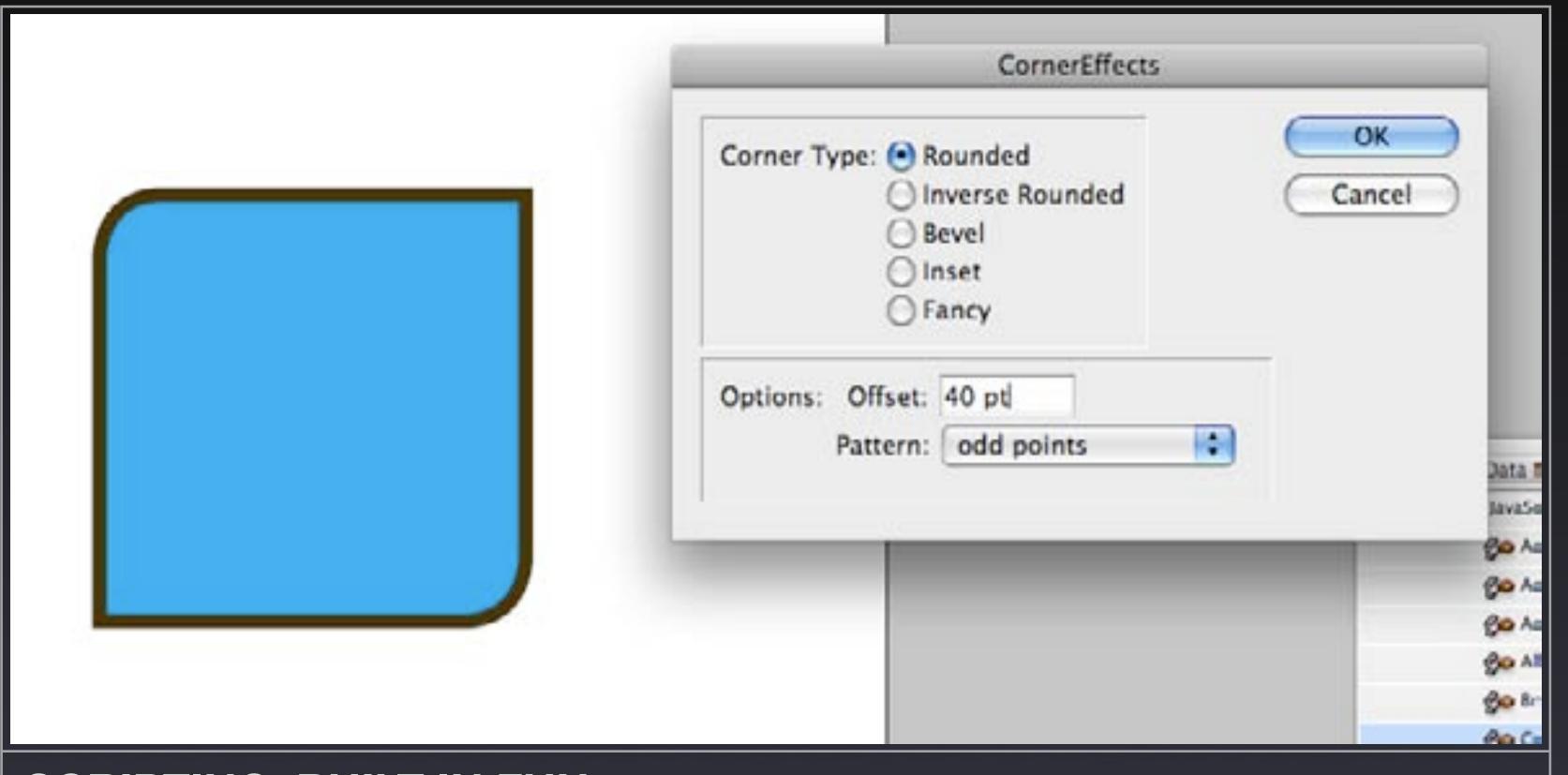

## **SCRIPTING: BUILT-IN FUN**

ROUNDING ALTERNATE CORNERS, BUILDING CONTACT SHEETS, PLACING MULTIPAGE PDFS, SPLITTING STORIES AND SO ON

```
alert "Hothing is selected. Fleqse select a text frame and try spain."
      else if (myError -- 2) {
          // A non-text frame is selected, so display an error message.
           alert("Please select a single text frame containing a table and try again.")
50
       else (f CmyError -- 3) (
           // No table in selection, so display an error message.
14
          alert("No table was found in this text frame. Please select a single text frame containing a table and try again.")
10
11
14
11
      77 on fur it!
16
      else f
ιrί
           var myTable - myTextFrame.tables.item(0);
14
           ver myRows - myTable.bodyRowCount;
           ver myColumns - myToble.columnCount:
18
          myTable.unmerge():
61
-63
          // if the table is too tall, make it wider, comember original size
63
64
           if (myRows > myColumns) {
               for (var extroCols = myColumns; extroCols < myRows; extroCols++) {
10
44
                   myTable.columns.odd(LocationOptions.atEnd);
62
               ver myOriginalSize - myColumns;
12
680
740
               vor myExtroXoet - 1;
\mathbf{n}
n
           // if the table is too wide, make it taller, remember original size
È.
                   else if (myRows e myColumns) (
PA PA
               for (vor extraRows - myRows; extroRows < myColumns; extroRows++) {
                   myTable.rews.add(LocationOptions.atEnd);
               var myOrigina.Size - myRows;
               vor myExtroRows = 2;
```

## SCRIPTING: ROLLING YOUR OWN

TABLE TRANSPOSITION IN JAVASCRIPT

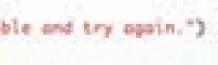

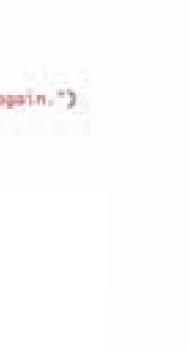

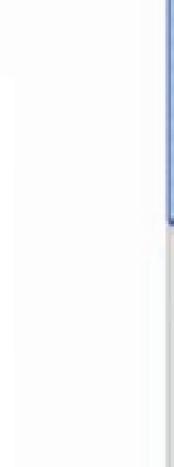

erface oe. vanced Type mposition its & Increments ds ides & Pasteboard tionary elling tocorrect tes ry Editor Display play Performance pearance of Black a Handling pboard Handling

Page Numbering Absolute Numbering View: Font Downloading and Embedding Always subset fonts with glyph counts greater than: 2000 When Scaling Apply to Content **Adjust Scaling Percentage** Scripting Enable Attached Scripts

## MAKING INDEXING WORK

FOR NORMAL WORDS, FOR PROPER NAMES; ABSOLUTE PAGE NUMBERING CAN HELP WITH BOOKS

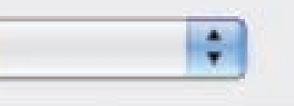

# FEU FACI TISCILI quipis num velisl do con nonse tatum ipit praesenisci tisisl utpate ese feugue dolumsan ut vercipit inibh essectem moloreet niscil iurerci blametum velent veli ea aliquip sustie venim enim zzriusc ipisit u consequisi essi.

## THE JOY OF NESTED STYLES

(LE APPLICATION, USIN<u>G MULTIPLE DEL</u>

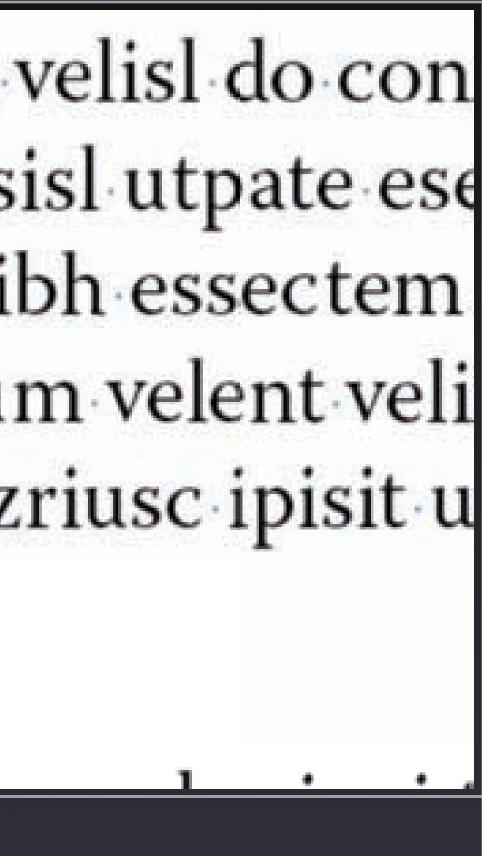

# ADOBE" INDESIGN" CS3

Parviz Banki, David Berggren, Caurav Bhargava, Peter Boctor, Robin Briggs, Jonathan Brown, Michael Burbidge Version 5.0.1 in fond memory of Charles Lasseter David Burnard, Lance Bushore, Steve Carlsen, Cindy Chen, Melissa Cheng, Susan Cheng-Looi, Michelle Dalto InDesign, InCopy, and InDesign Server Engineering: Danielle Darling, Tommy Donovan, Michael Easter, Mohamed El-Zohairy, Henry Fieldstone, Sove Flemiken, Bob Freeman, Ryan Gano, Rich Gartland, Abhishek Gulati, Manoj Gupta, Rory Horns, Heath Horton, Marinhetty Jagadish, Gauray Jain, Matt Joss, Ric Kamicar, Habib Khaifallah, Sanjay Kumar, Scott LeGendre, V Patent and Legal Notices

FINALLY

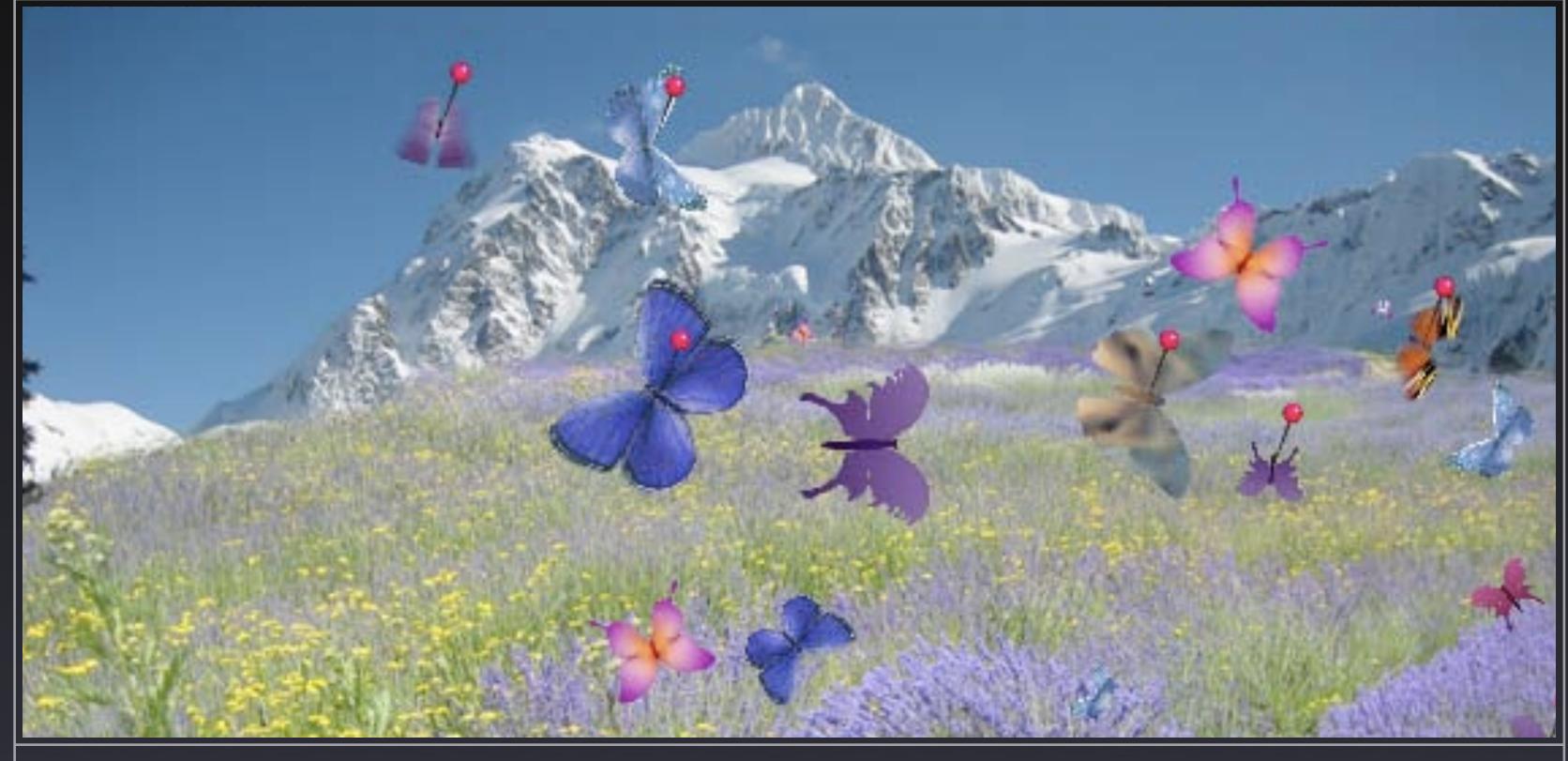

## A DELIGHTFUL EASTER EGG

INDESIGN > ABOUT INDESIGN, TYPE "BUTTERFLY", CLICK TO PIN OR RELEASE, OPTION-CLICK TO BAT